# **PRIMJENA GIS-a U PLANIRANJU POLJOPRIVREDNE PROIZVODNJE U ZAŠTIĆENIM PROSTORIMA**

**Hazenauer, Antonio**

**Master's thesis / Diplomski rad**

**2017**

*Degree Grantor / Ustanova koja je dodijelila akademski / stručni stupanj:* **Josip Juraj Strossmayer University of Osijek, Faculty of agriculture / Sveučilište Josipa Jurja Strossmayera u Osijeku, Poljoprivredni fakultet**

*Permanent link / Trajna poveznica:* <https://urn.nsk.hr/urn:nbn:hr:151:196836>

*Rights / Prava:* [In copyright](http://rightsstatements.org/vocab/InC/1.0/) / [Zaštićeno autorskim pravom.](http://rightsstatements.org/vocab/InC/1.0/)

*Download date / Datum preuzimanja:* **2024-04-27**

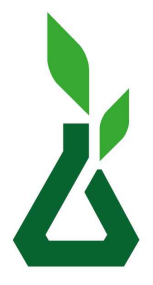

Sveučilište Josipa Jurja Strossmayera u Osijeku **Fakultet** 

agrobiotehničkih znanosti Osijek

*Repository / Repozitorij:*

[Repository of the Faculty of Agrobiotechnical](https://repozitorij.fazos.hr) [Sciences Osijek - Repository of the Faculty of](https://repozitorij.fazos.hr) [Agrobiotechnical Sciences Osijek](https://repozitorij.fazos.hr)

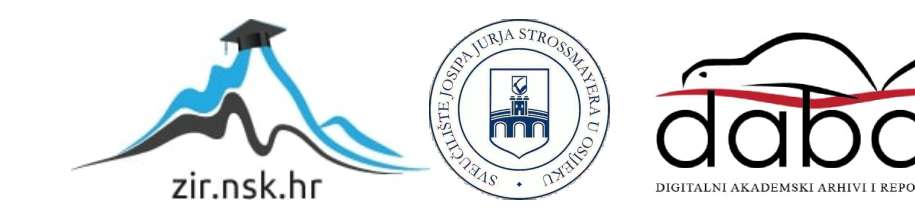

### SVEUČILIŠTE JOSIPA JURJA STROSSMAYERA

### **POLJOPRIVREDNI FAKULTET U OSIJEKU**

Antonio Hazenauer, apsolvent

Diplomski studij: Mehanizacija

# **PRIMJENA GIS-a U PLANIRANJU POLJOPRIVREDNE PROIZVODNJE U ZAŠTIĆENIM PROSTORIMA**

**Diplomski rad**

**Osijek, 2017**

### SVEUČILIŠTE JOSIPA JURJA STROSSMAYERA

### **POLJOPRIVREDNI FAKULTET U OSIJEKU**

Antonio Hazenauer, apsolvent

Diplomski studij: Mehanizacija

# **PRIMJENA GIS-a U PLANIRANJU POLJOPRIVREDNE PROIZVODNJE U ZAŠTIĆENIM PROSTORIMA**

**Diplomski rad**

**Osijek, 2017**

### SVEUČILIŠTE JOSIPA JURJA STROSSAMAYERA

### **POLJOPRIVREDNI FAKULTET U OSIJEKU**

Antonio Hazenauer, apsolvent

Diplomski studij: Mehanizacija

# **PRIMJENA GIS-a U PLANIRANJU POLJOPRIVREDNE PROIZVODNJE U ZAŠTIĆENIM PROSTORIMA**

### **Diplomski rad**

Povjerenstvo za ocjenu i obranu diplomskog rada:

- 1. prof.dr.sc. Mladen Jurišić, predsjednik
- 2. doc.dr.sc. Ivan Plaščak, mentor
- 3. Željko Barač, mag.ing.agr., član

**Osijek, 2017.**

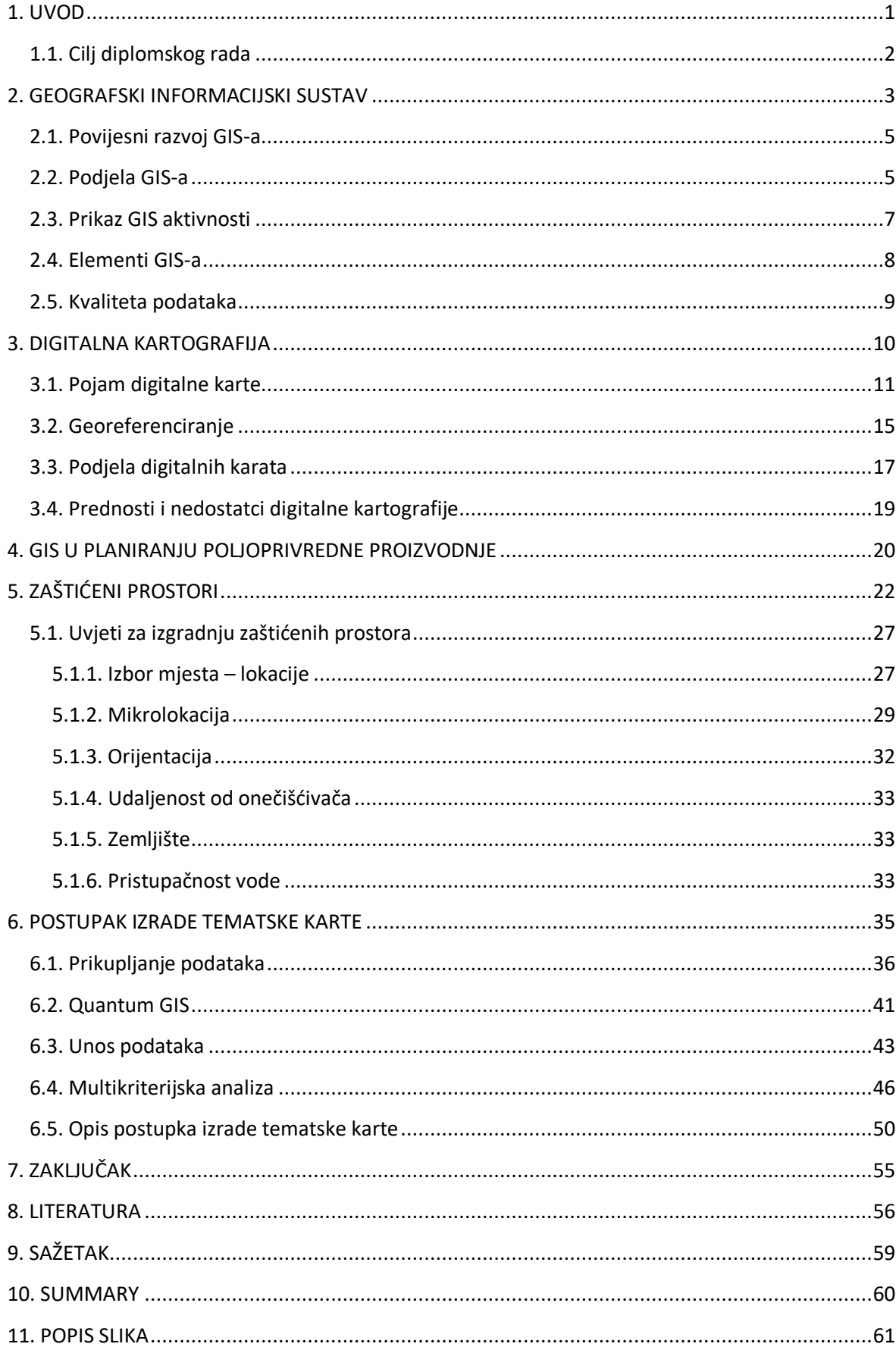

# SADRŽAJ

#### <span id="page-5-0"></span>**1. UVOD**

Potreba za što ekonomičnijim točnijim i efikasnijim metodama korištenja prostornih informacija postoji već dugo. No, tek razvojem specijaliziranih softverskih rješenja i općim razvojem informacijske tehnologije, razvijateljima je omogućeno stvaranje sustava koji će korisnicima omogućiti analiziranje prostornih informacija, stvaranje interaktivnih upita nad digitalnim kartama te vizualizaciju istih. U tu svrhu razvijeni su geoinformacijski sustavi (GIS) s velikim mogućnostima i sposobnostima kreiranja što točnijih i kvalitetnijih povratnih informacija. Što su kvalitetniji i točniji ulazni podaci sustava, to će pouzdanija biti konačna informacija (URL11).

Sve što se događa oko nas ima prostornu i vremensku komponentu. Za svako prostorno istraživanje, bilo da je ono vezano za neku pojavu, proces, objekt ili lokaciju, informacija o prostoru ili mjestu događaja je ključna za uočavanje i riješavanje problema istraživanja. GIS je posebna vrsta informacijske tehnologije koja nam može pomoći da razumijemo veze koje se odnose na "što", "kada", "kako", "zašto" i "gdje" se događa u prostoru. GIS nam omogućuje da na optimalan način proučimo prostorne strukture, fenomene i procese, te na taj način dobijemo kvalitetne informacije koje će nam omogućiti efikasno upravljanje nad strukturama, fenomenima i procesima u smislu podrške u procesu odlučivanja (URL13).

Pavlović (2015.) navodi da je velika i stalna potreba za hranom uvjetovala progresivan razvoj tehnologija poljoprivrednih proizvodnji, a time i razvoj sredstava poljoprivredne mehanizacije. Pojava sve savršenijih i sofisticiranijih strojeva zahtijeva njihovo optimalno korištenje, što je uvjet postizanja veće produktivnosti rada i (u konačnici) jeftinije hrane. Suvremena opremljenost imanja sredstvima mehanizacije karakterizirana je racionalnim opremanjem imanja u kvalitativnom i kvantitativnom smislu, stalnim praćenjem razvoja novih tehnologija i pokušajima uvođenja istih na imanje, organiziranjem rada u više smjena te obavljanjem radova u agrotehničkom roku i korištenju novih mogućnosti upravljanja.

Isti autor navodi da se uvođenjem GIS (Geografski informacijski sustav) i GPS (Globalni pozicijski sustav) tehnologija u poljoprivrednoj mehanizaciji počela razvijati nova grana – precizna poljoprivreda. Osnovna pretpostavka precizne poljoprivrede je veći

broj informacija, kao i da preciznije informacije budu na raspolaganju poljoprivredniku prilikom donošenja odluka

Glavni cilj precizne poljoprivrede je povećanje profitabilnosti povećanjem prinosa uz smanjenje količine/cijene inputa. Iako se danas termin ''precizna poljoprivreda" veže za određene nove tehnologije koje se koriste u procesu poljoprivredne proizvodnje, osnova precizne poljoprivrede je ipak informacija koja se dobiva tijekom te proizvodnje (Jurišić i Plaščak, 2009.).

Proizvodnja u zaštićenim prostorima je važna i brzorastuća komponenta poljoprivredne industrije razvijenih zemalja. U Republici Hrvatskoj ova je proizvodnja još uvijek u fazi razvoja. Međutim u primjetnom je porastu kao i sve veći zahtjevi stanovništva za svježim povrćem i potrebama za cvijećem i dostupnosti istih tijekom cijele godine (Parađiković i Kraljičak, 2008).

#### <span id="page-6-0"></span>**1.1. Cilj diplomskog rada**

Cilj ovog diplomskog rada je prikazati mogućnosti korištenja geografskih informacijskih sustava pri optimalnom planiranju poljoprivredne proizvodnje u zaštićenim prostorima.

#### <span id="page-7-0"></span>**2. GEOGRAFSKI INFORMACIJSKI SUSTAV**

Geografski informacijski sustav je integrirani sustav sklopovlja, računalnih alata i korisničke programske podrške, a u svrhu sakupljanja, organiziranja, rukovanja, analize, modeliranja i prilaza prostornih podataka s ciljem rješavanja složenih problema analize i planiranja (Jurišić i Plaščak, 2009).

Isti autori navode da se podatci o prostoru smještaju u formi digitalnih karata predstavljenih kao niz različitih tematskih slojeva. Ovo se može približno predstaviti kao klasični planovi nacrtani na prozirnim folijama, pri čemu svaka folija sadrži samo određene vrste informacija (primjerice putevi, vode, zgrade i ostalo). Ovaj jednostavan, ali vrlo moćan koncept pokazao se od neprocjenjive vrijednosti u rješavanju raznih svakodnevnih problema. Na slici 1. prikazani su tematski slojevi pri izradi GIS karte.

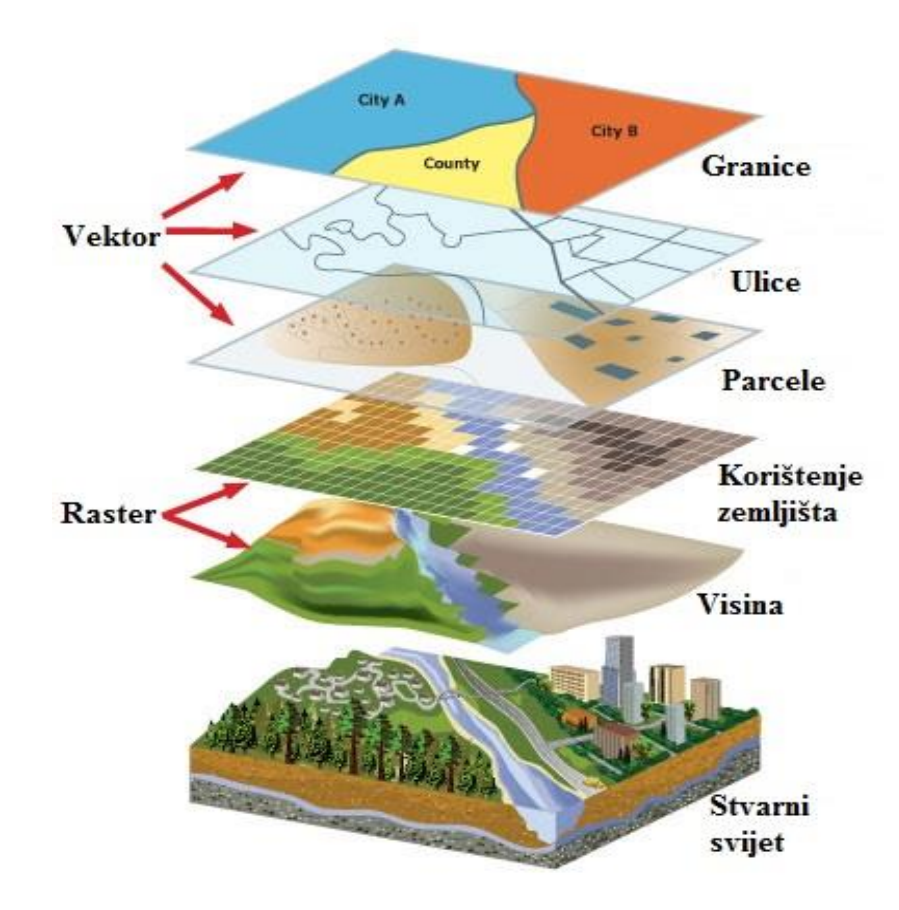

Slika 1. Tematski slojevi pri izradi GIS-a

(Izvor: [https://uwaterloo.ca/library/musagetes/events/introduction-geospatial-information-systems-gis](https://uwaterloo.ca/library/musagetes/events/introduction-geospatial-information-systems-gis-workshop)[workshop\)](https://uwaterloo.ca/library/musagetes/events/introduction-geospatial-information-systems-gis-workshop)

Postupak određivanja položaja na osnovi adresa ili sličnih informacija naziva se geokodiranje i predstavlja ključnu operaciju za prikazivanje informacija u prostoru. Mnoge informacije koje su dostupne diljem Svijeta sadrže između ostalog i podatak o referentoj lokaciji. Te se informacije mogu, ovisno o lokaciji, smjestiti na određenu točku na globusu. Snaga GIS-a je upravo u tome što može povezati te različite informacije u prostornom smislu i donijeti zaključak o njihovoj vezi.

GIS tehnologija integrira uobičajene operacije s bazama podataka, kao što su pretraživanje, upiti ili statističke analize s jedinstvenim prednostima vizualizacije i prostorne analize koju donose karte. Ove mogućnosti izdvajaju GIS od ostalih informacijskih sustava i čine ga dragocjenim alatom za najrazličitije namjene i korisnike. Tehnologija geografskog informacijskog sustava može se koristiti za znanstvena istraživanja, upravljanje resursima, imovinsko upravljanje, planiranje razvoja, kartografiju i planiranje puta. (Jurišić i Plaščak, 2009.).

Isti autori navode da je GIS multifunkcionalna disciplina izgrađena da uključuje niz tehnologija i koncepata. Da bi se pravilno razumjele mogućnosti GIS-a, važno je znati nekoliko oblasti, kartografiju, prostornu i statističku analizu, baze podataka, upravljanje i programiranje. Geografski informacijski sustav (GIS) integrira hardware, software, i podatke za traženje, upravljanje, analiziranje i prikazivanje svih oblika geografski spomenute informacije. Glavne značajke i prednosti korištenja GIS-a su: računalno potpomognuta produkcija karata, predefinirana izvješća, jednostavne analize i pretraživanja prostornih baza podataka, grafički podaci pohranjeni u specijalnim formatima datoteka, atributni podaci pohranjeni u bazama podataka itd.

Geoinformacijski sustav je jedan od najperspektivnijih informacijskih tehnologija današnjice. Njihovu primjenu treba očekivati tamo gdje je prostorne geometrijske podatke potrebno povezati s tekstualnim, odnosno atributnim podatcima (podatci o vlasniku katastarske čestice, ime ulice, dozvoljena brzina kretanja i ostalo) i na temelju toga izvoditi potrebne analize.

Kraus (2014.) navodi da je geografski informacijski sustav u najužem smislu računalni alat za kreiranje i analiziranje geografskih objekata, odnosno pojava i događaja u prostoru. Tehnologija GIS-a integrira zajedničke operacije baze podataka, kao što su pretraživanja i statističke analize, s vizualnim geografskim analizama temeljene na kartografskim prikazima.

#### <span id="page-9-0"></span>**2.1. Povijesni razvoj GIS-a**

Godine 1967. razvoj prvog svjetskog operacijskog GIS-a u Ottawi, država Ontario, potaknulo je federalno Ministarstvo energije, rudarstva i energije. Razvio ga je Roger Tomlinson , a nazvan je Kanadskim GIS-om (CGIS). Koristio se za spremanje, analiziranje i rukovanje podatcima prikupljenim za Kanadski zemiljišni inventar (Canadian Land Inventory, CLI)

Jurišić i Plaščak (2009.) navode da je CGIS bio prvi svjetski sustav kao i poboljšanje nad primjenama kartiranja jer je dopuštao mogućnosti preklapanja, mjerenja, digitaliziranja/skeniranja, a podržavao je nacionalni koordinatni sustav koji se proširio kontinentom. Kodirane linije poput lukova imale su pravu ugrađenu topologiju, te je CGIS spremao značajke i lokacijske informacije u odvojene datoteke. Njegov osnivač, geograf Roger Tomlinson, postao je poznat i kao utemeljitelj GIS-a.

Isti autori navode da se tehnologija za GIS razvila iz dvaju neovisnih područja: digitalne kartografije i CAD-a (Computer Aided Design – računalom podržano oblikovanje) te sustava za upravljanje bazama podataka (Data Base Managment System). Ovaj razvoj blisko je povezan s naglim rastom snage i padom cijene računalne tehnologije nakon kasnih šezdesetih.

Broj korisnika geoinformacijskih sustava naglo raste, a s njm se popravljaju specifična riješenja, interfacei, strukture podataka, specijalizirane aplikacije, i ostalo. Zahvaljujući suvremenim računalnim komunikacijama raste rasploživost i dostupnost prostornih podataka, sustava i funkcija.

Prostorni podatci postaju roba koja se nudi u najrazličitijim oblicima, u širokom dijapazonu obrade i, zahvaljujući globalnoj svjetskoj mreži, na veoma efikasan i brz način. (Jurišić i Plaščak, 2009.)

#### <span id="page-9-1"></span>**2.2. Podjela GIS-a**

Kada se govori o GIS-u kao suvremenom i vrlo primjenjivanom alatu za obradu i prikazivanje prostornih podataka treba navesti i njegovu klasifikaciju, odnosno polja uporabe. Sukladno tome GIS se može klasificirati prema namjeni i prema razmjeri (mjerilu).

### Jurišić i Plaščak (2009.) prema namjeni podjelili su GIS na:

- **Zemljišni informacijski sustav** (ZIS LIS eng. Land Information System) koji je uglavnom geodetski sustav zasnovan na parceli kao elementarnoj prostornoj jedinici. Primjenjuje se u premjeru i katastru zemljišta.
- **Prostorni informacijski sustav** (AIS) se najčešće koristi kod prostornog uređenja, komunalnog razvoja, u službenoj statistici te pri izradi, donošenju i provedbi regionalnih prostornih planova.
- **Informacijski sustav u ekologiji** (EIS) služi za integriranje prostornih informacija oko praćenja stanja u prirodi, zaštitu šuma, voda, klasifikaciju zemljišta prema uporabi, te određivanje tipova poljoprivrednih kultura koje će se upotrebljavati. Sadrži u sebi dva temeljna sustava: ekološki (biljka – tlo – klima) i ekonomski (dobit – tehnologija – uporaba).6
- **Mrežni informacijski sustav** (NES) čija je svrha prikupljanje, obrada, analiza i prikaz podataka o infrastrukturnoj mreži. Najčešće ga upotrebljavaju gospodarski subjekti, komunalne službe, prostorni planeri i veliki infrastrukturni sustavi.
- **Specijalizirani informacijski sustav** (SIS) ne obuhvaća nijednu do sada navedenu vrstu GIS-a, već se odnosi na zračnu i putnu navigaciju te prostorne informacijske sustave industrije i nekih složenih objekata.

Isti autori prema razmjeri (mjerilu) GIS su podijelili na:

- **Sitnorazmjerne** informacijske sustave izrađene na bazi rastera i oslonjene na daljinska istraživanja kao izvor informacija.
- **Krupnorazmjerne** informacijske sustave koji u svojoj osnovi imaju vektorsku tehnologiju i značajni su po relacijskom organizacijom podataka koji u svojoj osnovi imaju parcelu.

### <span id="page-11-0"></span>**2.3. Prikaz GIS aktivnosti**

Jurišić i Plaščak (2009.) navode da se aktivnosti koje se provode u sklopu GIS sustava mogu predstaviti kao:

- **Unos podataka** (prikupljanje podataka i pretvaranje u digitalni oblik te unos podataka izravno ili preko geodetskih instrumenata).
- **Spremanje i obrada podataka** (podatci se općenito spremaju u vektorskom i rasterskom obliku. Oblik podataka je vrlo važan i određuje moguće primjene tih podataka unutar sustava).
- **Upravljanje podatcima** (GIS omogućuje integraciju podataka koje je nemoguće povezati na neki drugi način te se stoga temeljem različitih tipova podataka mogu kreirati i analizirati potpuno novi podatci).
- **Analiza podataka** (GIS mora biti u mogućnosti provoditi široki raspon funkcija za upravljanje i analizu različitih tipova podataka, jer u njihovoj integraciji leži njegova snaga).
- **Ispis i vizualizacija rezultata** (visokokvalitetni ispis podataka u različitim oblicima ostaje vrlo važan za većinu korisnika. Ispis može biti u obliku novih skupova digitalnih prostornih podataka, karata, tablica, izvješća, 3D modela terena, a kao odgovor na većinu upita dobiva se u formi tematske karte)

Slika 2. prikazuje povezivanje različitih tipova podataka sa GIS-om.

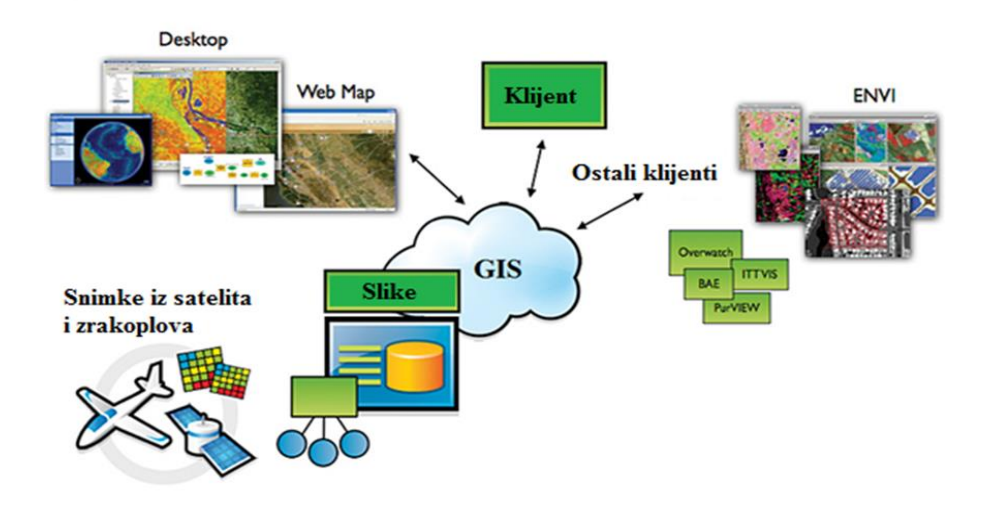

Slika 2. Povezivanje različitih tipova podataka GIS-om

(Izvor: [http://www.esri.com/news/arcnews/winter0809articles/winter0809gifs/p8p6-lg.jpg\)](http://www.esri.com/news/arcnews/winter0809articles/winter0809gifs/p8p6-lg.jpg)

#### <span id="page-12-0"></span>**2.4. Elementi GIS-a**

Primjeri primjene geografskih informacijskih sustava: katastar i zemljišne knjige, ekologija i analiza utjecaja na okoliš, praćenje vegetacije usjeva i širenja bolesti itd. Svaki se geografski informacijski sustav sastoji od: podataka, hardware-a, software-a, korisnika i metoda kao što je prikazano na slici 3.

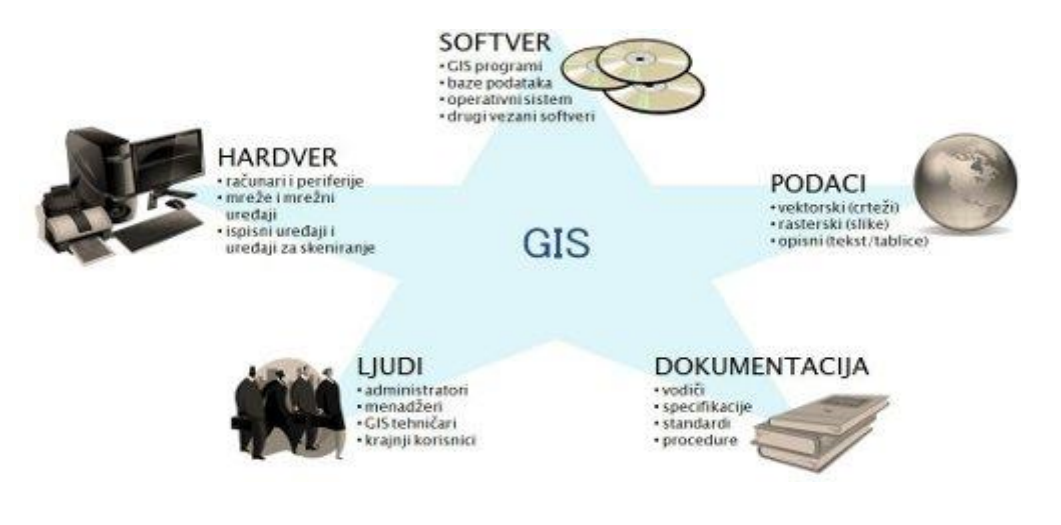

Slika 3. Elementi GIS-a

(Izvor: [http://www.unaconsulting.ba/ba/usluge/usluga-8-gis-i-baze-podataka\)](http://www.unaconsulting.ba/ba/usluge/usluga-8-gis-i-baze-podataka)

Hardware je računalno okruženje na kojem GIS radi. GIS software-i se izvršavaju na velikom broju računalnih platformi, od velikih centraliziranih računala koji nose cijele korporacije do stolnih računala. Hardware se sastoji od računala koja mogu biti ručna, terenska, prijenosna, osobna, radne stanice, velika računala. Hardware za prikupljanje podataka na terenu se sastoji od: GPS prijamnika kojim je moguće odrediti položaj bilo gdje na Zemlji (na površini ili iznad nje), totalne stanice koje omogućuju mjerenje terena geodetskim metodama i ispod površine (tuneli i slično), satelita i digitalnih fotogrametrijskih kamera. Hardware za digitalizaciju se sastoji od skanera koji mogu biti stolni, skaneri velikih formata, te rotirajući skaneri. Hardware za prikaz i ispis podataka: monitori, pisači, projektori i mrežni uređaji (Jurišić i Plaščak, 2009.)

Software se dijeli u dvije kategorije: operacijski sustavi i aplikacijski sustavi. GIS software osigurava funkcije i alate neophodne za prikupljanje, analizu i prikazivanje podataka o prostoru.

#### <span id="page-13-0"></span>**2.5. Kvaliteta podataka**

URL10 navodi da prema procjenama preko 50 % cijene i kvalitete jednog GIS-a predstavljaju podatci (slika 4.). Računalna oprema i programski paketi stalno se razvijaju i svakim danom postaju sve pristupačniji. Zahvaljujući informatičkoj eri i sveprisutnom internetu, sve više je informatičko obrazovanih korisnika. Tako da je najveći problem nabavka podataka i osiguravanje njihove točnosti i ažuriranosti.

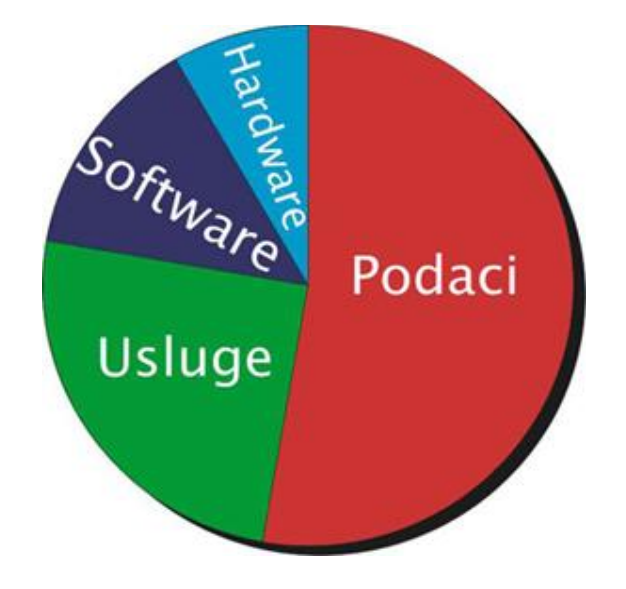

Slika 4. Odnos utjecaja pojedinih elemenata na GIS

(Izvor: [https://bib.irb.hr/datoteka/797001.DIPLOMSKI\\_RAD.docx\)](https://bib.irb.hr/datoteka/797001.DIPLOMSKI_RAD.docx)

Isti izvor navodi da većina GIS analitičara smatra da je važnost hardware-a svega 5 do 10%, software-a 10 do 15%, obučenog osoblja, odnosno usluga 15 do 20%, dok se vrijednost podataka u GIS projektu procjenjuje na 55 do 70%. Da bi se kreirala što preciznija karta pomoću GIS-a, potrebno je raspolagati kvalitetnim podatcima. Želi li se vidjeti položaj potrošača električne energije, kreira se karta sa adresama iz baze podataka, pri čemu se mora osigurati točnost adresa. Važno je znati izvor i način kreiranja podataka.

Prije svega potrebno je poznavati mjerilo u kojem je kreirana izvorna karta, količinu detalja kojeg sadrži, te rezoluciju i točnost karte i podataka. Obično se izjednačavaju pojmovi detaljnosti i točnosti. Kada se govori o razini detalja karte, podrazumijeva se količina prikazanih geografskih informacija. Točnost karte se bazira na kvaliteti ovih informacija.

#### <span id="page-14-0"></span>**3. DIGITALNA KARTOGRAFIJA**

Prema Jurišić i Plaščak (2009.) karta je kodirana slika geografske stvarnosti koja prikazuje odabrane objekte ili svojstva, nastaje stvaralačkim autorskim izborom, a upotrebljava se onda kada su prostorni odnosi najvažniji.

Karta je medij za pohranu i prijenos informacija te se na njoj mogu na najbolji način prikazati prostorni odnosi objekata, izvesti potrebita mjerenja položaja, duljina, površina objekata te stvoriti predodžba o prostoru na temelju znakovnog modela

Zimmer (2013.) navodi da bi karte mogle zadovoljiti navedene parametre moraju se zadovoljiti i određena svojstva karata:

- **Prostornost** (kartografskom projekcijom ili načinom preslikavanja osigurava se jednoznačna određenost položaja, oblika i veličine pojedinog prostornog objekta).
- **Mjerljivost** (mjerilo karte omogućava mjerenje na karti i to je odnos elemenata duljine luka u projekciji prema podudarnoj duljini na elipsoidu (ili kugli) i odnos duljina na karti prema odgovarajućim duljinama u prirodi).
- **Modelnost** (tlocrtno vjerodostojan prikaz, tlocrtno sličan prikaz, položajno vjerodostojan prikaz, te prostorno vjerodostojan prikaz).
- **Točnost** (značenjska točnost postoji na karti ako je uspostavljeno suglasje između značenja objekta na karti iskazanog određenim kartografskim znakom i stvarnog značenja objekta. Geometrijska točnost postoji na karti ako je uspostavljena podudarnost položaja neke određene točke s karte prema stvarnom položaju te točke u prostoru, koja ne smije prijeći određenu vrijednost).
- **Cjelovitost** (sadržajna cjelovitost ili potpunost karte znači da ona sadrži sve objekte koji se u danom mjerilu mogu i moraju prikazati. Stalnim promjenama na objektima, do kojih dolazi zbog ljudske djelatnosti i prirodnih utjecaja, karta gubi na cjelovitosti).

 **Estetičnost** (estetske komponente povećavaju uporabnu vrijednost karte kroz usklađen vanjski i unutarnji sadržaj karte, lijepo oblikovan čitljiv crtež, harmoničnost boja, usklađeno pismo i ostalo).

### <span id="page-15-0"></span>**3.1. Pojam digitalne karte**

URL7 navodi da ako bismo htjeli definirati pojam digitalne karte, korisno je poći od definicije "obične", tj. analogne karte. Primjer sažete, ali sadržajne definicije glasi karta je grafička predodžba geografskog prostora.

Dvije su važne funkcije karte:

- karta kao medij pohranjivanja informacija potrebnih čovječanstvu
- karta kao slika svijeta koja nam pomaže razumjeti prostorne obrasce, odnose i složenost okoliša u kojem živimo

Isti izvor navodi da se digitalna kartografija definira kao primjena računalne tehnologije u kartografiji. Upotreba računala utjecala je na svojevrsnu promjenu ili dopunu funkcija analognih karata. Te promjene su:

- digitalna baza podataka koja zamjenjuje tiskanu kartu kao medij za pohranu geografskih informacija
- kartografska vizualizacija na brojnim različitim medijima zadovoljava potrebu na koju je prije odgovarala tiskana karta

Začetak digitalne kartografije datira iz ranih pedesetih godina 20. stoljeća pojavom računalne grafike. Tada je osnovna namjera bila racionalizacija procesa izrade karata i u tu svrhu zamjena konvencionalnih metoda koje su se do tada koristile. Primjena računalne tehnologije u kartografiji u početku je bila osobito važna jer je znatno skraćen proces izrade karata koji je do tada bio složen i vrlo dug pa su mnoge karte u trenutku izdavanja već zastarjele.

S obzirom da su dotadašnji kartografski prikazi (analogne karte) definirani kao grafičke predodžbe geografskog prostora, digitalnu kartu mogli bi definirati kao svaku kartografsku vizualizaciju u digitalnom formatu koju je moguće prikazati na zaslonu računala ili ju otisnuti. Neki autori s obzirom na složenost ove definicije razlikuju digitalne i elektroničke karte.

- **Digitalna karta** je karta u vektorskom i/ili rasterskom formatu pohranjena na nositelje pogodne za računalnu obradu. Sadrži softver i sve atribute za prikaz na ekranu monitora ili crtanje ploterom uključujući potpunu signaturizaciju, nazive i opis karte.
- **Elektronička karta** je interaktivni kartografski sustav za pretraživanje i pokazivanje informacija koji se sastoji od jedne ili više karata pohranjenih u rasterskom ili vektorskom formatu i baze podataka s opisnim podatcima o pojedinim objektima. Sadrži i softver za pretraživanje i pokazivanje karata te opisnih podataka na ekranu osobnog računala ili radne stanice. Osim karata i teksta elektronička karta sadrži zvuk te pokretne i nepokretne slike (Jurišić i Plaščak, 2009).

Prve digitalne karte nastajale su metodom digitalizacije, odnosno pretvorbom analognih karata u digitalne vodeći računa o njihovoj transformaciji u odgovarajući koordinatni sustav.

Uređaji pomoću kojih se provodi proces digitalizacije karata zovu se digitalizatori (slika 5.), a isti se dijele na:

- Vektorske digitalizatore i
- Rasterske digitalizatore (skenere).

Vektorski digitalizator je grafički tablet sa slobodno vođenom markicom kojiradi na induktivnom principu. Koordinate može očitavati statički – točku po točku i dinamički – kao niz koordinata.

Rasterski digitalizator ili skener je uređaj koji automatski digitalizira cijelu kartu te funkcionira poput telefaks uređaja. Skener transformira analognu kartu u rasterski format kojeg karakterizira križaljka stupaca i redova (piksela) koja čini lokalni koordinatni sustav rastera. Piksel zaslona je najmanje područje koje računalo može kontrolirati.

Prema namjeni skeneri se dijele na: uredske, kartografske i specijalne. Ono što je posebno bitno za izbor skenera je njegova rezolucija, odnosno broj koji određuje točnost skenera. Kartografski skener ima visoku hardversku rezoluciju od 800 dpi (eng. Dots Per Inch) i više te ga karakterizira visoka razlučivost boja.

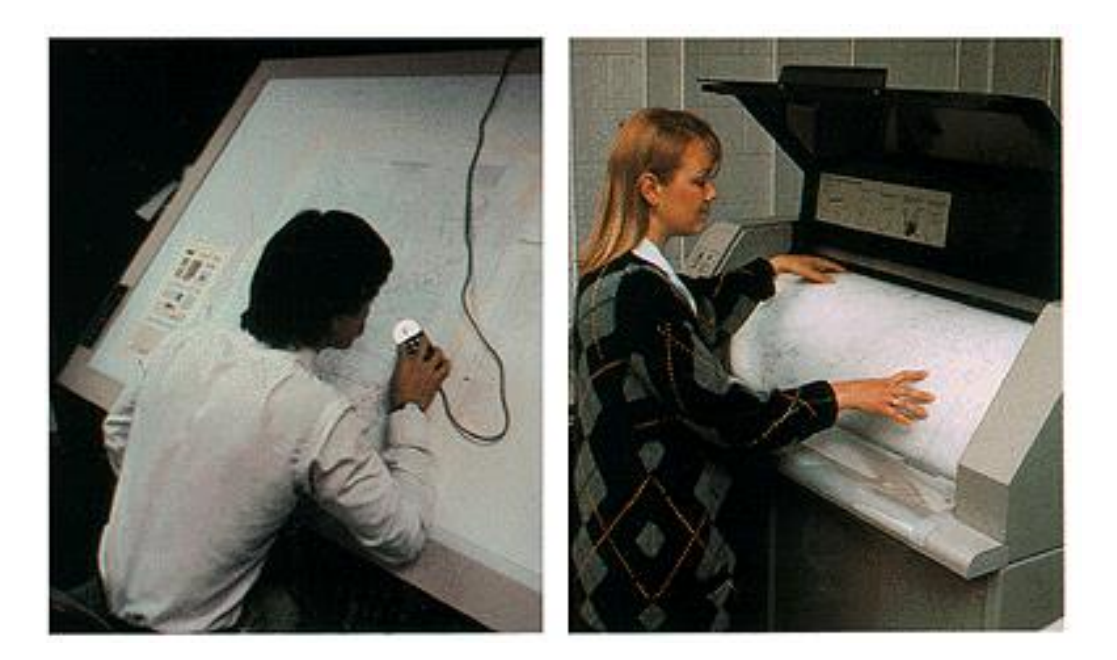

Slika 5. Vektorski i rasterski digitalizator

(Izvor: [https://www.e-education.psu.edu/natureofgeoinfo/c9\\_p8.html\)](https://www.e-education.psu.edu/natureofgeoinfo/c9_p8.html)

Razlikuje se hardverska i softverska rezolucija. Hardverska rezolucija se opravdano smatra stvarnim dometom skenera i granicom u proračunu mogućnosti uvećanja. Softverska rezolucija je ta pri kojoj skener, nakon što je predložak skeniran najvećom rezolucijom, softverski interpolacijom između susjednih točaka izračunava zacrnjenje međutočaka (Frangeš, 2003).

Ako se žele usporediti ove dvije vrste digitalizatora, onda se može reći da je vektorski digitalizator prikladan za digitalizaciju manjih područja ili dijelova plana te je sam proces digitalizacije opterećen s osobnim pogreškama. Rasterski digitalizator je suvremeniji, pouzdaniji i proces digitalizacije je moguć na velikim područjima te je uveliko manje opterećen osobnim pogreškama. Tendencija je vektorski digitalizator istisnuti iz uporabe, a maksimalno primjenjivati rasterski digitalizator, odnosno skener.

Digitalizirani podatci mogu biti alfanumerički i grafički, a karta je između ostalog skup grafičkih podataka. Grafički podatci mogu biti pohranjeni u vektorskom i rasterskom obliku sukladno potrebi i namjeni (slika 6.), a glavna razlika između njih je način na koji su interpretirani.

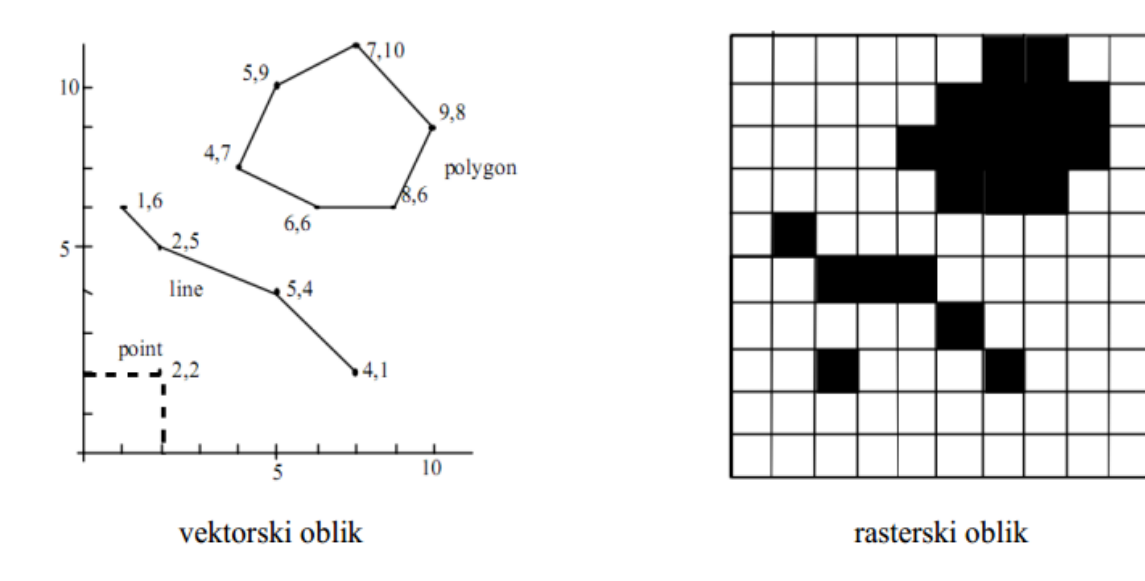

Slika 6. Interpretacija kao vektor i raster

(Izvor: Radočaj, 2011.)

Vektorski podatci (točka, crta, poligon) čuvaju se i spremaju kao parovi koordinata u pravokutnom koordinatnom sustavu (X, Y) i kao takvi predstavljaju naše okružje. Najviše se koriste u CAD aplikacijama u svrhu tehničkog crtanja i projektiranja na računalima.

Rasterski podatci koji su nastali skeniranjem karte, fotografije ili aerofoto snimke raspoređeni su u rasterske datoteke i sastoje se od pravokutnih križaljki malih ćelija (piksela) koje su uglavnom iste veličine i kvadratnog oblika. Veoma bitna značajka rasterskih podataka je to što zauzimaju jako puno memorije u računalima, ali isto tako i brza obrada podataka po jedinici zauzetog memorijskog prostora. Veliku prednost podataka u rasterskom obliku daje prikladnost za oblikovanje slike u boji na temelju piksela te što se uređaji za reprodukciju, kao što su fotoploteri, također temelje na rasterskoj tehnologiji.

Pored digitalizacije postojećih karata, digitalne karte također se mogu izraditi na temelju snimanja (aerofotosnimke i satelitske snimke), mjerenja (pomoću podataka suvremenih geodetskih instrumenata koji se u računalo učitavaju uz pomoć posebnog softvera i terenskog računala) i provedbom uzorkovanja (izrada tematskih karata tala, vegetacije i ostalo). (Radočaj, 2011.)

#### <span id="page-19-0"></span>**3.2. Georeferenciranje**

Radočaj (2011.) navodi da ako se digitalnu kartu želi iz vektorskog formata pretvoriti u rasterski, treba se unaprijed definirati veličine ćelija (piksela) položenih preko karte. Rasterska datoteka skeniranog područja prije same uporabe mora biti obrađena, odnosno potrebito je ukloniti deformacije i prilagoditi ju koordinatnom sustavu karte koja je skenirana. Postupak pri kojem se određuje odnos između položaja piksela u rasterskom prikazu karte (položaj između redaka i stupaca) i pravokutnih koordinata u odabranom koordinatnom sustavu zove se georeferenciranje.

Prema Radočaj (2011.) postoji pet oblika georeferenciranja:

- georeferenciranje pomoću ugla koordinata;
- georeferenciranje pomoću referentnih točaka;
- direktno linearno georeferenciranje;
- ortofoto georeferenciranje;
- 3D georeferenciranje.

Georeferenciranje pomoću kutova koordinata (slika 7.) podrazumijeva postupak određivanja X min i Y min u donjem lijevom kutu te X max i Y max u gornjem desnom kutu skenirane karte ili foto snimke. Prilikom uporabe ovog oblika georeferenciranja potrebito je voditi računa o orjentiranosti karte (u pravcu sjevera).

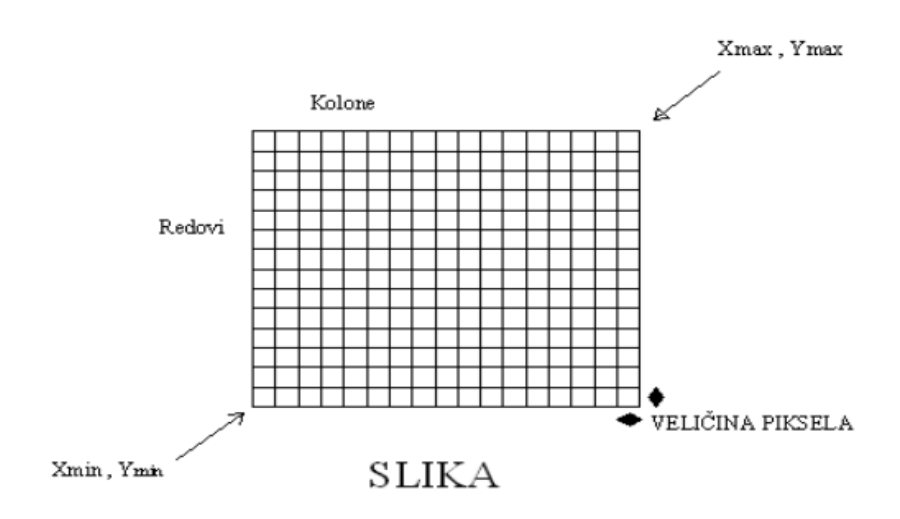

Slika 7. Georeferenciranje pomoću kuta koordinata

(Izvor: Radočaj, 2011.)

Georeferenciranje pomoću referentnih točaka (slika 8.) je metoda koja obuhvaća određivanje nekoliko referentnih točaka sa karte ili slike koje imaju poznate i točne koordinate te njihovo preslikavanje (transformaciju) na rastersku kartu pri tome određujući točno mjesto (piksel).

Referentne točke moraju biti pozorno odabrane kako bi njihova transformacija bila što točnija. Za navedene točke najčešće se biraju raskrižja, fiksni prelasci rijeka te drugi dobro uočljivi objekti na karti. Ovaj oblik georeferenciranja također se koristi kada se ne znaju X i Y koordinate kuteva karte ili slike koje se koriste.

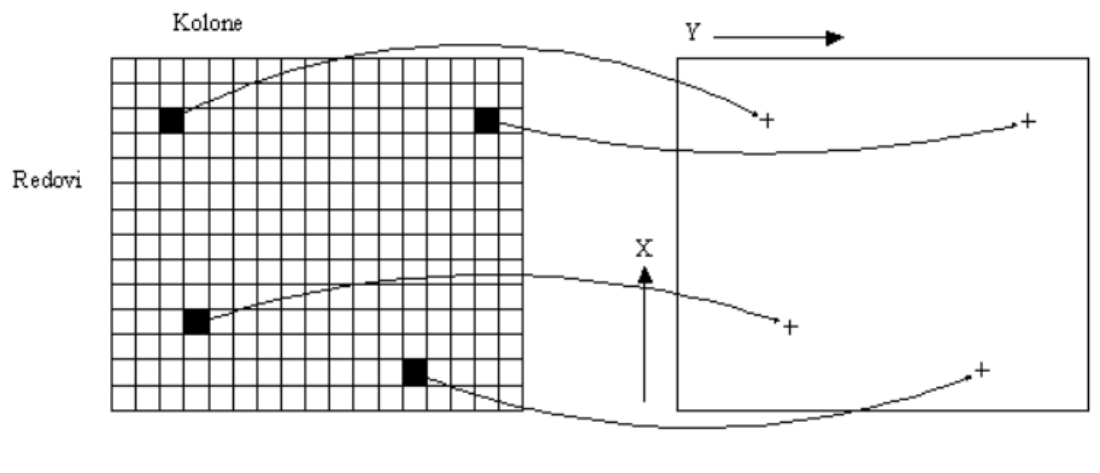

**SLIKA** 

**KARTA** 

Slika 8. Georeferenciranje pomoću referentnih točaka

(Izvor: Radočaj, 2011.)

Pored navedenog, Radočaj (2011.) navodi da su oblici georeferenciranja koji se još mogu sresti u praksi:

- direktno linearno georeferenciranje koje se koristi za dodavanje koordinata na skenirane fotografije;
- ortofoto georeferenciranje koje se odnosi na dodavanje koordinata na skenirane zračne fotografije dobivene uporabom fotogrametrijskih kamera sa poznatim udaljenostima;
- 3D georeferenciranje koje se koristi za dobivanje trodimenzionalnih slika rasterskih karata preslojenih vektorima.

### <span id="page-21-0"></span>**3.3. Podjela digitalnih karata**

Prema URL7 digitalne karte mogu podijeliti u dvije osnovne skupine i to:

- statične (prikaz na zaslonu nije u pokretu) i
- dinamične (prikaz na zaslonu je u pokretu).

U obje skupine mogu se izdvojiti one kod kojih postoji samo mogućnost gledanja karte ili one kod kojih je moguć neki oblik interakcije s kartom.

Statične karte s mogućnošću gledanja (slika 9.) su najčešće od svih digitalnih karata i vrlo su često zapravo analogne karte pretvorene skeniranjem u digitalni oblik. To je ujedno i njihov najveći nedostatak, jer zbog gustoće informacija koja je vrlo velika mogu biti nečitke.

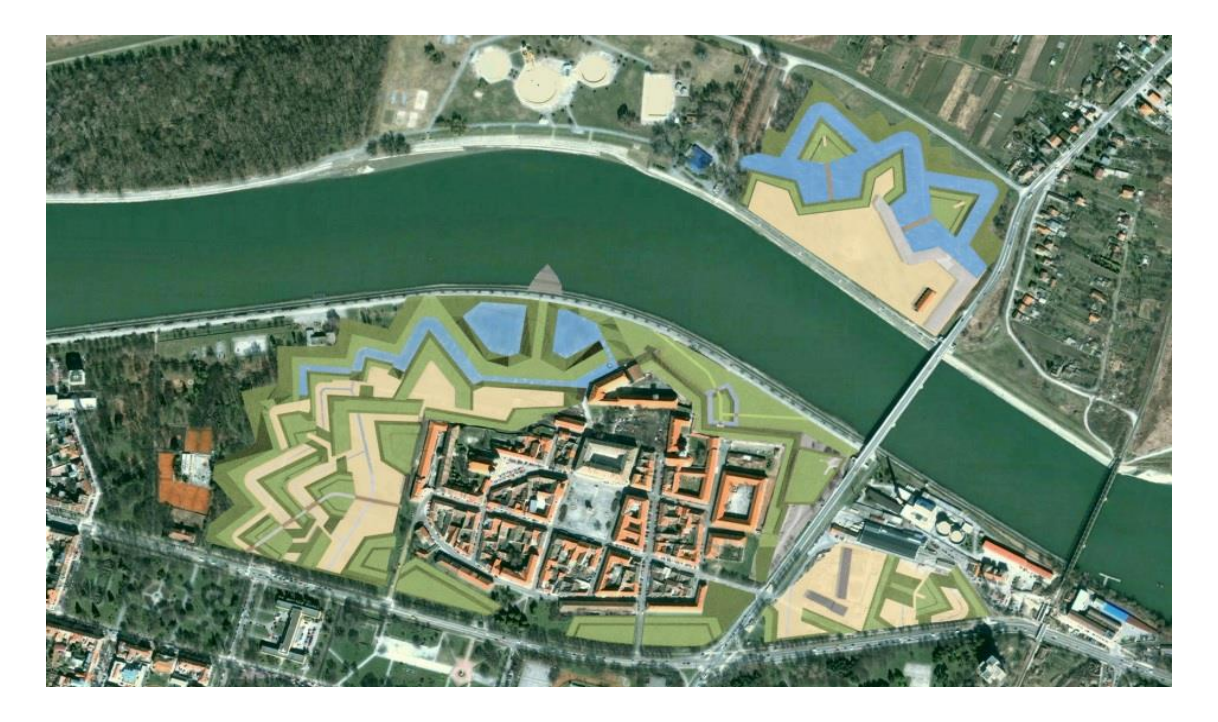

Slika 9. Statična karta s mogučnošću gledanja

(Izvor: [http://www.skyscrapercity.com/showthread.php?p=129456719\)](http://www.skyscrapercity.com/showthread.php?p=129456719)

Statične interaktivne karte (slika 10.) su za razliku od prethodnih potpuno drugačije jer kod interaktivnih statičnih karata korisnik ima mogućnost pokretanja svojevrsnih radnji pritiskom na kartu (ili neki njezin dio) ili pak prelaskom pokazivačem (mišem) preko karte. Ta aktivnost u pravilu donosi neke nove informacije.

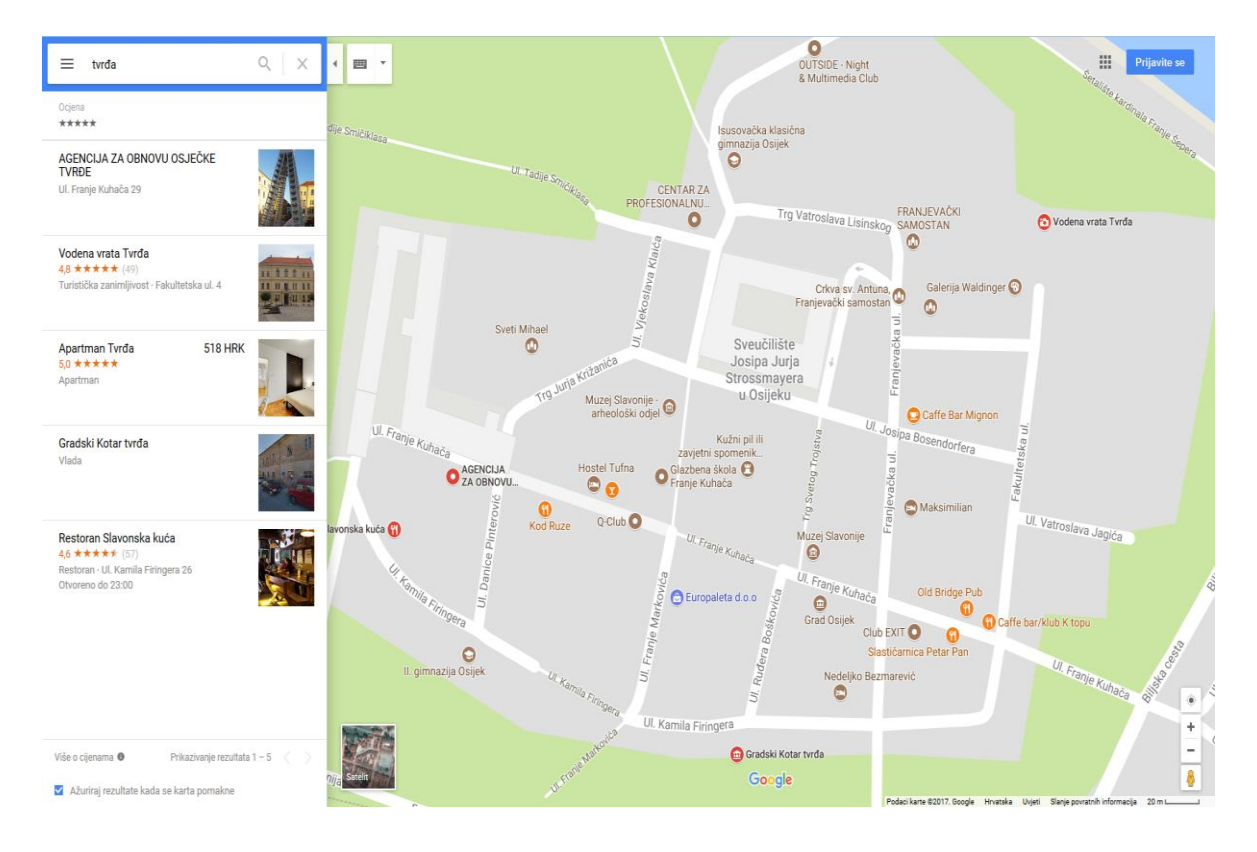

Slika 10. Statična interaktivna karta

(Izvor: [https://www.google.hr/maps/search/tvr%C4%91a/@45.5607259,18.6948846,18z\)](https://www.google.hr/maps/search/tvr%C4%91a/@45.5607259,18.6948846,18z)

Interaktivnost se može podrazumijevati kao: pristup nekim novim sadržajima (klikom na dio karte »otvara« se nova internetska stranica ili dokument), slika, zvuk, video na CDROM-u, mogućnost približavanja (zumiranja) ili pomicanja karte, mogućnost odabira određenih slojeva na karti i prikaza željenog sadržaja, te mogućnost odabira boja ili simbola na karti.

Dinamične karte s mogućnošću gledanja su digitalne karte koje svoj sadržaj vizualiziraju putem animacija. Najčešće se koriste za prikazivanje određenog tematskog sadržaja i procesa koji imaju vremensko obilježje pa su primjenjive za izradu karata u meteorologiji, primjerice, karte naoblake i kretanja zračnih masa.

Dinamične interaktivne karte ne susreću se često na Internetu ili u drugim medijima. Za njihovu izradu koriste se tehnologije Java, JavaScript ili pak »virtual environments« u VRML-u ili QuickTimeVR-u. Posebno su pogodne za vizualizaciju trodimenzionalnih podataka jer nude mogućnost definiranja putanje, kao i odluku o smjeru i visinama (Radočaj, 2011.).

### <span id="page-23-0"></span>**3.4. Prednosti i nedostatci digitalne kartografije**

Radočaj (2011.) navodi da se danas javlja potreba za sve većim brojem raznovrsnih karata koju klasičnim metodama izrade nije moguće zadovoljiti. Sukladno tome, računalna tehnologija je u kartografiji našla i još uvijek nalazi zahvalno područje kroz višestruke prednosti pod kojima se podrazumijeva:

- ubrzanje izrade i osuvremenjivanja karata;
- pojeftinjenje procesa izrade karata;
- decentralizacija izrade karata;
- veća usmjerenost na potrebe korisnika digitalnih karata;
- olakšana izrada i korištenje tematskih karata s mogućnošću odabira slojeva na karti i određenih sadržaja (podatci o temperaturi, oborinama, sastavu stanovništva);
- povećanje kvalitete izrađenih tematskih karata za rad u GIS sustavu;
- naprednije prostorne analize, sinteze i modeliranja GIS-om;37
- olakšano pronalaženje podataka s prostornom dimenzijom na karti ako je vizualizacija povezana s bazom podataka;
- mogućnost pomicanja karte i prikaza prema želji korisnika (pan);
- digitalna karta na Internetu dostupna je velikom (i rastućem) broju korisnika;
- poboljšanje kvalitete uvjeta rada pri izradi karata;
- mogućnost primjene u svim oblastima ljudskog društva;
- brža i točnija transformacija podataka između kartografskih projekcija;

Pored navedenih prednosti razvoja digitalne kartografije i procesa izrade karata mogu se istaći i neki nedostatci i ograničenja korištenja digitalnih karata:

- otežano manipuliranje kartom, posebno na terenu (savijanje, preklapanje, crtanje, mjerenje na karti);
- veličina prikaza je limitirana veličinom zaslona;
- rezolucija zaslona i boje ograničavaju prikazivanje detalja, jer analogna karta (na papiru) ima veću rezoluciju i vjerojatno veću gustoću detalja i informacija od digitalne karte u istom mjerilu;
- kartografi (stručnjaci) gube kontrolu nad izradom karata;
- potreba za edukacijom korisnika i stvaratelja (digitalnih) karata.

#### <span id="page-24-0"></span>**4. GIS U PLANIRANJU POLJOPRIVREDNE PROIZVODNJE**

URL2 navodi da su geografski informacijski sustavi nevjerojatno korisni u mapiranju i projiciranju tekućih i budućih promjena u oborinama, temperaturi, proizvodnji usjeva i više. Mapiranjem zemljopisnih i geoloških značajki sadašnjih (i potencijalnih) poljoprivrednih zemljišta znanstvenici i poljoprivrednici mogu surađivati kako bi stvorili učinkovitije i efikasnije poljoprivredne tehnike. GIS može analizirati podatke o tlu u kombinaciji s povijesnim poljodjelskim praksama kako bi utvrdio koji su najbolji usjevi za sadnju, gdje bi trebali ići i kako održavati razinu prehrane tla kako bi najbolje koristili biljke.

Prema URL4 pretvorba tiskanih informacija u digitalni format i integracija pomoću Geografskog informacijskog sustava omogućuje stručnjacima za korištenje zemljišta povezivanje više slojeva podataka s jednim mjestom i manipulaciju podataka kako bi vizualizirali trendove i obrasce.

Isti izvor navodi da GIS također omogućuje tabularne podatke o tlu koji se lako georeferenciraju i pretvaraju u geografski interpretativne karte, pružajući korisniku vizualni prikaz tabličnih podataka. Georeferentne tablice omogućuju korisnicima da vide tablične informacije za bilo koju značajku na bilo kojoj karti a jednostavnim klikom miša.

Uz današnje konkurentno tržište, optimalno sjetva i žetva je važan faktor za uspješnog poljoprivrednika. Ključ za postizanje takvih rezultata je tzv. "precizna poljoprivreda", što podrazumijeva poznavanje specifičnih uvjeta zemljišta. GIS omogućava poljoprivrednicima prostorne analize agronomskih podataka. Rezultati identificiraju fizičke i kemijske osobine zemljišta i uzroke različitih prinosa polja. Samo kartiranje gdje i koliko treba prihraniti zemljište, te gdje i koliko je već prihranjeno može na većim farmama donijeti velike uštede u vremenu i novcu.

URL8 navodi da poljoprivreda predstavlja djelatnost koja je jedan od najvećih "konzumenata" prostora, zbog čega je poznavanje svih relevantnih faktora i specifičnosti okruženja, jedan od imperativa suvremene agrarne ekonomije. U tom smislu, korištenje GIS-a se smatra inovativnim pristupom u poljoprivredi i najčešće se upotrebljava u dva segmenta: kroz koncept "precizne poljoprivrede" i kao dio sustava za podršku o odlučivanju u procesu monitoringa i upravljanja agrarnim sustavom. GIS za "preciznu"

poljoprivredu omogućava, prije svega, poljoprivrednim proizvođačima da u realnom vremenu upravljaju svim radovima vezanim za obrađivanje poljoprivrednih površina kao i predsjetvenim, sjetvenim i žetvenim radovima, ali i da planiraju buduće radove zasnovane na pravovremenim informacijama direktno sa obradivih površina.

Prema URL3 planiranje održivog razvoja i korištenje prostora treba raspolagati velikim brojem kvalitetnih i pouzdanih informacija, na temelju kojih je onda moguće donošenje pravodobnih i valjanih odluka. Jedan su od najvažnijih oblika informacija različite kartografske podloge. Izrada takvih podloga je do nedavno bila dosta kompleksna i zahtijevala je puno rada. Međutim, danas je zahvaljujući prije svega tehnologiji GIS-a, moguće izraditi odgovarajuće geografsko-informacijske sustave s bazama podataka, na temelju kojih je onda moguće na relativno jednostavan i vrlo brzi način izrađivati mnoge potrebne tematske karte.

### <span id="page-26-0"></span>**5. ZAŠTIĆENI PROSTORI**

Prema URL1 zaštićeni prostori su svi načini zaštite biljaka od nepovoljnih klimatskih uvjeta, čime se omogućava proizvodnja na određenom prostoru i u određenom vremenu, dok ista ta proizvodnja nije moguća na otvorenom. Njihova je glavna svrha očuvanje topline koja se akumulira od svjetlosne energije sunca ili uvodi sustavima grijanja. Ovisno o tipu i opremljenosti, u zaštićenim je prostorima moguće do određenog stupnja regulirati pojedine vegetacijske čimbenike (temperaturu, relativnu vlagu zraka, trajanje i intenzitet osvjetljenja, koncentraciju CO2).

Isti izvor navodi da su funkcije zaštićenih prostora su privremena zaštita od mraza (produžuje se razdoblje uzgoja pojedine kulture); proizvodnja sadnog materijala (presadnice povrća i cvijeća, ukorjenjivanje reznica); proizvodnja povrća i ukrasnog bilja od sjetve ili sadnje do berbe. Podjednake rezultate u proizvodnji moguće je ostvariti uzgojem povrća u jednostavnim zaštićenim prostorima domaće izrade kao i u suvremeno opremljenim objektima, tijekom "prosječnih" godina, bez ekstremnih temperatura, dugih razdoblja visoke vlage zraka ili jakog napada bolesti i štetnika. Takve godine su sve rjeđe, pa pri pojavi navedenih okolnosti prednost imaju zaštićeni prostori opremljeni opremom za reguliranje mikroklime, u kojima su umanjeni nepovoljni vanjski uvjeti. Glavna prednost primjene visoke tehnologije u zaštićenim prostorima u različitim klimatskim regijama je osiguravanje dodatne sigurnosti i stabilnosti u proizvodnji, što u konačnici može rezultirati većom profitabilnošću u trenutnim tržišnim uvjetima.

Prema URL12 širom svijeta primjenjuju se brojni tipovi staklenika/plastenika, različitih formi, materijala, noseće konstrukcije, pokrovi i drugog. Na slici 11. prikazani su oblici zaštićenih prostora. Načelno se za konstrukcije - oblike sa kružnim krovom primjenjuju elastični pokrivni materijali, folije. Kao pokriva za oblike sa ravnim krovovima primjenjuju se kruti materijali kao što su paneli poli karbonata ili staklo, ali i folije. Primjećuje se da postoje konstrukcije sa jednim krovom, jednobrodne ili kako se engleski naziva single span i sa više povezanih krovova, višebrodni, multi span. Višebrodni se nazivaju i blok staklenici/plastenici. Povezivanje više brodova izvode se sa pregradom među njima ili bez nje.

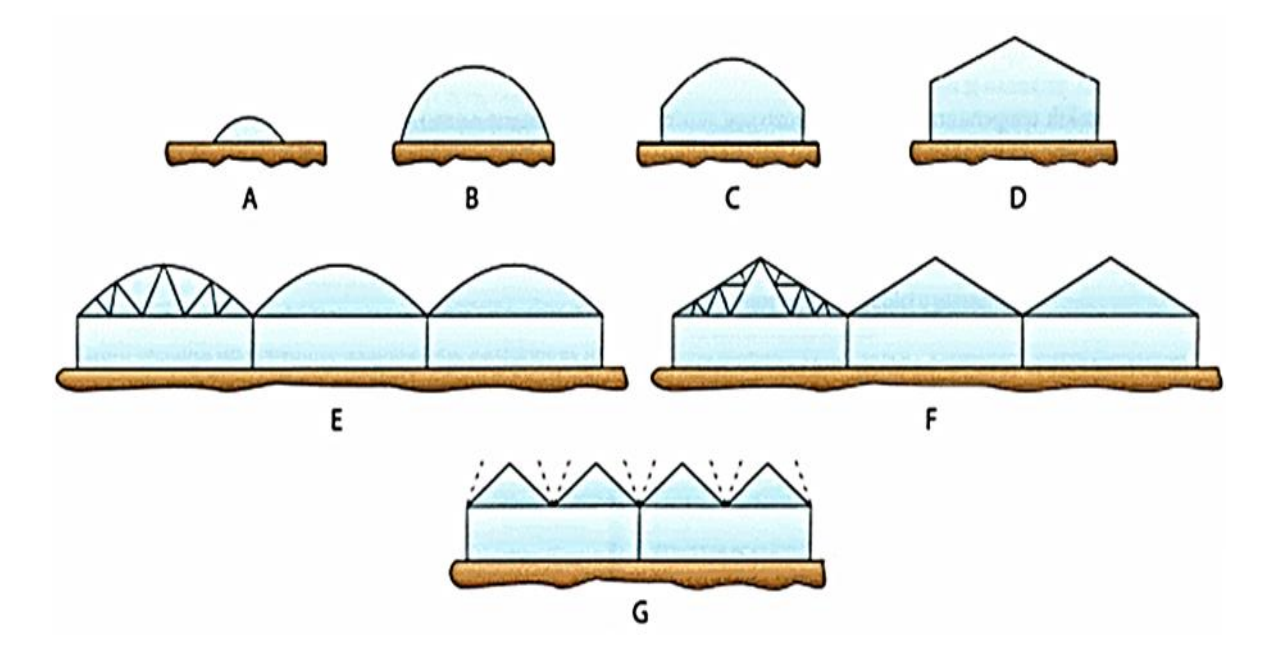

Slika 11. Oblici zaštićenih prostora

(Izvor: [http://www.poljoberza.net/AutorskiTekstoviJedan.aspx?ime=AR002\\_2.htm&autor=12\)](http://www.poljoberza.net/AutorskiTekstoviJedan.aspx?ime=AR002_2.htm&autor=12)

- A- niski tunel,
- B- visoki tunel,
- C- plastenik,
- D-jednobrodni staklenik (plastenik),
- E- višebrodni plastenik,
- F- višebrodni staklenik (plastenik),
- G-Venlo staklenik

### **OBLIK A**

Niski tunel, predstavlja rješenje koje se najčešće izvodi u samo gradnji, ne primjenjuje se zagrijavanje, a koristi se za proizvodnju rasada i grijanje u predsezoni. Jednostavne je konstrukcije i bez dodatnih uređaja.

#### **OBLIK B**

Visoki tunel, plastenik (slika12.). Često se, kao jednostavno rješenje, zbog niže cijene, koristi za proizvodnju na manjim površinama. Najčešće je to za predsezonsku proizvodnju, bez zagrijavanja, ili sa sistemom za zagrijavanje koji je predviđen za nadmašivanje netipičnih zahlađenja. Ventilacija se obično izvodi samo kao pasivna, otvaranjem vrata i bočnih stranica. U principu, to je rješenje sa manje drugih instalacija, upravljanje koncentracijom ugljikovog dioksida, navodnjavanjem/fertigacijom, itd.

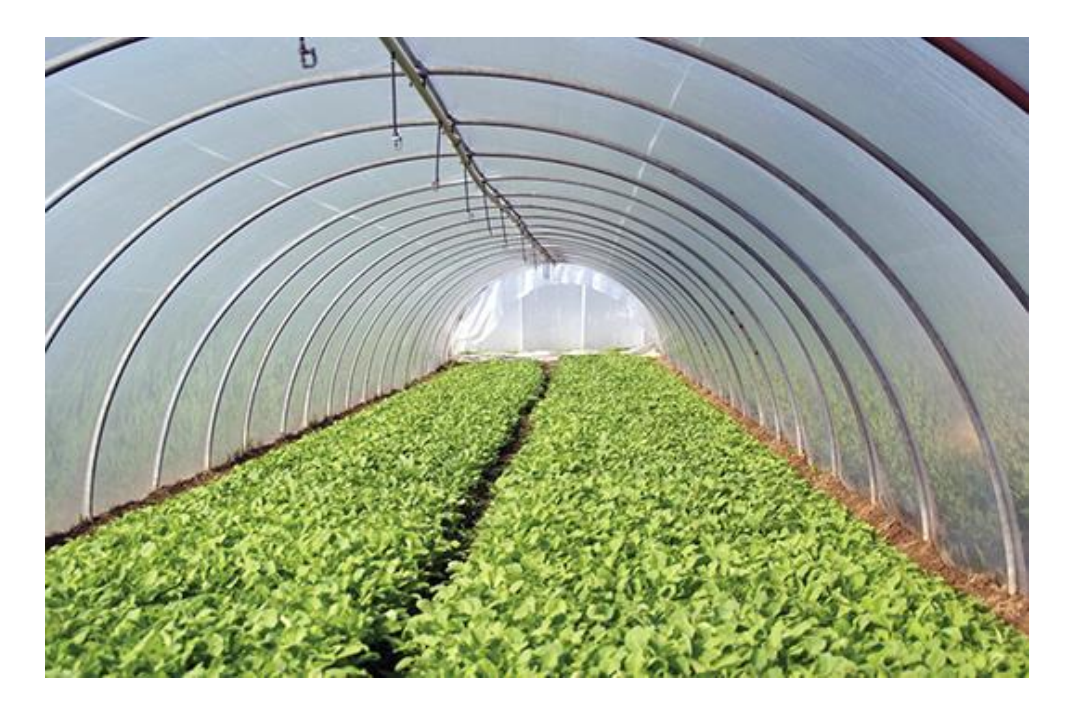

Slika 12. Visoki tunel

```
(Izvor: http://www.gospodarski.hr/Publication/2016/21/prilog-broja-podizanje-i-opremanje-zatienih-
                    prostora/8611#.WYoD2rYj670)
```
#### **OBLIK C**

Tipičan jednobrodni plastenik sa kružnim krovom. Za pokrivanje se najčešće koristi PE folija (poli etilenska). Nekada se za vertikalne stranice koriste paneli poli karbonata. Izvodi se i sa takozvanim gotskim krovom, koji ima lučni profil sa vrhom na sredini. Ovakva konstrukcija primjenjuje se u područjima sa mnogo snijega, niz takav krov snijeg lakše klizi. Ventilacija se može izvesti kroz otvore na vertikalnim stranicama, a primjenjuje se i prinudna, ventilatorom. Predviđen je i za ugradnju sistema za grijanje, pa i za proizvodnju tijekom cijele ili skoro cijele godine.

### **OBLIK D**

Ovo je tipična konstrukcija kod koje se za pokrivanje primjenjuje staklo ili drugi nesavitljivi pokrivni materijali, ali može se koristiti i folija. Može se koristiti za konstantnu proizvodnju tijekom cijele godine. Ventilacija može biti prirodna, prinudna i kombinirana. Pogodan je za ugradnju svih instalacija.

### **OBLIK E**

Sličan je tipu C, s tim što je međusobno povezano više jednobrodnih u jednu cjelinu. Dakle, primjenjuje se za veće površine.

#### **OBLIK F**

Ovo je konstrukcija kod koje je povezano više staklenika (plastenika) tipa D. Kao i u prethodnom slučaju brodovi mogu stvarati zajedničku cjelinu, ili mogu biti odvojeni zidom koji se izrađuje od materijala za pokrivanje (slika 13.). Ako su brodovi odvojeni moguće je različito opremanje i provođenje proizvodnje u različitim sezonama. Tako, na primjer, u jednom dijelu može se provoditi cjelogodišnja proizvodnja, pa ima odgovarajuće grijanje, dok se u drugom dijelu ostvaruje predsezonska. Ali se mora uzeti u obzir i činjenica da je sa takvim rješenjem potrebna posebna kontrola za svaki dio. Pored krovova sa središnje postavljenim sljemenom i simetričnim stranicama, primjenjuju se i oni sa samo jednim nagibom po brodu (druga strana je vertikalna).

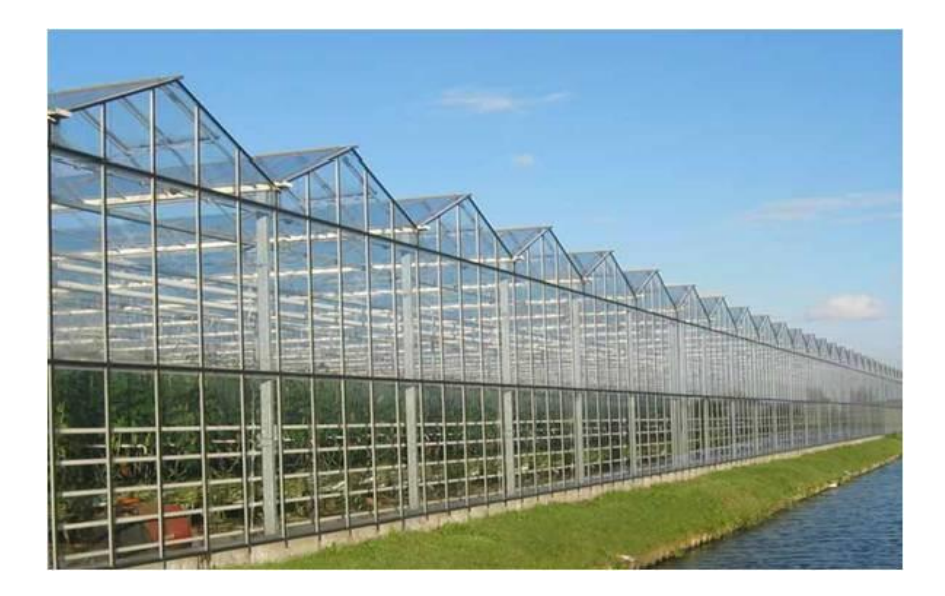

Slika 13. Konstrukcijski povezani brodovi staklenika

(Izvor: [http://www.bilje.hr/POLJOPRIVREDA/AgBase\\_2/HTM/zasticeniprostori.htm\)](http://www.bilje.hr/POLJOPRIVREDA/AgBase_2/HTM/zasticeniprostori.htm)

### **OBLIK G**

Ovaj tip staklenika/plastenika dobio je naziv po gradu u Nizozemskoj VENLO. Za razliku od prethodnog tipa, po jednoj lađi može imati i dva sljemena. Stranice krovnog dijela mogu se otvarati zakretanjem oko osovine na dnu među reda, pa čak da zauzmu i vertikalni položaj, čime se znatno poboljšava prirodna ventilacija.

URL9 navodi da je plastenik poseban tip višegodišnjeg ili trajno zaštićenog prostora koji je svojim oblikom, veličinom i opremom u potpunosti prilagođen uzgoju povrtlarskih i cvjećarskih kultura. U njemu je moguće stvoriti i vrlo kvalitetno kontrolirati klimatske, hranidbene i ostale uvjete potrebne za rast i razvoj kulture. Plastenici omogućuju uzgoj i berbu kvalitetnog povrća i cvijeća tijekom cijele godine, osiguravaju nekoliko puta veći prinos u odnosu na proizvodnju na otvorenom i predstavljaju najintenzivniji oblik proizvodnje.

S obzirom na široko područje primjene, plastenik se u slučaju potrebe dodatno oprema s dvostrukom folijom, sustavom za napuhavanje i tlačnom sklopkom za kontrolu pritiska u zračnom sloju. Pored toga moguća je ugradnja dodatnih vrata te jednokrilnih čeonih otvora za prirodno provjetravanje unutrašnjosti plastenika i mogućnost ugradnje krovne ventilacije.

Nosiva konstrukcija plastenika u cijelosti je izrađena iz tankostijenih čeličnih galvaniziranih cijevi promjera 60 i 32 mm. Samo se pomoćna konstrukcija, za osiguranje i prihvat bočnih prozraka, izrađuje iz cijevi promjera 19 mm. Razmak lukova je kod svih tipova jednobrodnih plastenika, bez obzira na izvedbu konstrukcije, jednak i iznosi 2 m.

Staklenici su zaštićeni prostor za čiji se pokrovni sastav koristi staklo, obično debljine 4 mm. Staklo najbolje propušta svijetlost i čuva toplinu, ali je i najskuplja investicija. Iz tog razloga treba posebnu pažnju posvetiti mjestu tj. gradilištu na kojem će objekt biti podignut. Za podizanje staklenika potrebna je građevinska dozvola što je i razumljivo jer konstrukcija za 100 m2 prostora, pa i za manje, mora se podići na betonskim temeljima. Ti temelji su nosači za noseće stupove i krovnu armaturu koja je načinjena od pocinčanih metalnih profila. Širina staklenika najčešće je 6, 8 i 12 m, a visina do krova rešetke 3.70-7.00 m. Postoje i više dimenzije što svakako ovisi o vrsti kulture koja će se uzgajati, tehničko-tehnološkoj opremljenosti i svakako financijskim mogućnostima. Manji

staklenici se grade pojedinačno, a veće površine se bočno spajaju. Ventilacija za prozračivanje najčešće se izvodi na krovnom dijelu, ali po narudžbi može se ugraditi i bočna ventilacija. Svi staklenici trebaju imati sustav grijanja, a takvi objekti da bi se u potpunosti isplatili, treba se u njima odvijati intenzivna proizvodnja kroz cijelu godinu (URL9).

#### <span id="page-31-0"></span>**5.1. Uvjeti za izgradnju zaštićenih prostora**

Kurtović i Lokvančić (2011.) navode da je za uspješnu proizvodnju u zatvorenom prostoru neophodno dobro poznavanje potreba svake uzgajane kulture, kao i klimatskih uvjeta okruženja. Ključ uspjeha je u ispunjavanju bitnih faktora u optimalne okvire za rast i razvoj uzgajanih sorti/hibrida. Za razliku od proizvodnje na otvorenom polju, gdje je utjecaj čovjeka na uvjete proizvodnje smanjen na minimum, u zatvorenim prostorima raznim tehnološkim rješenjima čovjek drastično smanjuje utjecaj vanjske sredine na biljke.

#### <span id="page-31-1"></span>**5.1.1. Izbor mjesta – lokacije**

U neposrednoj užoj lokaciji trebaju biti izgrađeni objekti koji omogućavaju kvalitetnu i sigurnu opskrbu električne energije, plina, vode, telekomunikacije i slično kao i dobra cestovna povezanost. Dobra organizacija i izbor mjesta za plastenik i staklenik osiguravaju optimalne uvjete potrebne za nesmetan rast biljaka. Pri izboru mjesta za podizanje zaštićenih prostora jako je važno voditi računa o udaljenosti od onečišćivača, konfiguraciji terena, nagibu, položaju, razini podzemne vode, zaštiti od vjetra te pristupačnosti vode (URL9).

Prema navodima Kurtović i Lokvančić (2011.) bitno je pravilno izabrati lokaciju za postavljanje plastenika. Ako je moguće, poželjno je objekt postaviti pravcem sjeverozapadjugoistok. Razlog zbog kojeg se predlaže ovaj pravac je jako praktičan: biljke u plasteniku su izložene sunčevoj svjetlosti tijekom cijelog dana, a kutne strane objekta su okrenute u pravcu udara jačih vjetrova (sjever-jug) što amortizira te udare. Kod izbora lokacije treba izbjegavati područja sa:

• jakim udarom vjetra,

- konstantno visokim snježnim pokrivačem,
- visokim nivoom podzemnih voda,
- depresivna područja sa čestim mrazevima,
- područja pored šuma ili objekata koji bi pravili sjenu,
- zemljišta sa visokim postotkom gline.

Slika 14. prikazuje kompleks farme Mitrovac u Baranji.

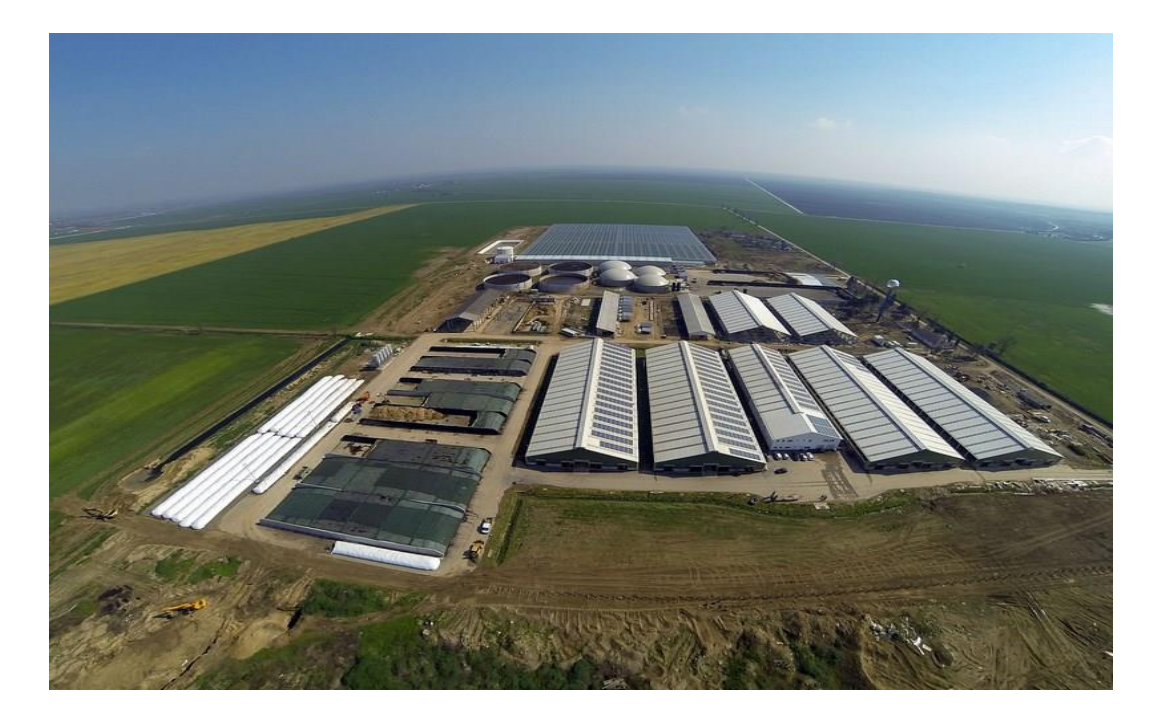

Slika 14. Kompleks Mitrovac s mliječnom farmom, staklenikom i bioplinskim postrojenjem

(Izvor: [http://www.jatrgovac.com/tag/farma-mitrovac/\)](http://www.jatrgovac.com/tag/farma-mitrovac/)

Prema URL12 bitan utjecaj ima i cijena zemljišta na nekoj lokaciji, postojeći objekti - postrojenja, tvornica i planirana gradnja u budućnosti. Cijena je u blizini većih gradova uvijek veća. Ukoliko je u blizini postrojenje koje izbacuje prašinu može doći do problema zaprljana pa i oštećenja prekrivača. Također treba saznati da li je planirana izgradnja takvog postrojenja u budućnosti. Lokacija u blizini takvih tvornica ima nižu vrijednost za ovu djelatnost, čak i onda kada je strah od zagađenja neopravdan. Za postavljanje tunela, pa i plastenika za proizvodnju na zemljištu smatra se da objekt nije trajan, kao što je navedeno mora se najkasnije nakon pet godina premjestiti, te nije

potrebna građevinska dozvola. Ukoliko je predviđen staklenik/ plastenik koji treba biti stalno na nekoj lokaciji potrebno je dobiti dozvolu za izgradnju. Postupak i politika dobivanja dozvole različita je od opčine do opčine, te se treba dobro raspitati da li za odabranu lokaciju može se dobiti dozvola. To isto važi i za dobivanje dozvola za priključivanje na infrastrukturu: plin, električna mreža, vodovod, put. Sve ovo se treba razjasniti prije nego što se zemljište kupi ili započne sa planiranjem i gradnjom staklenika/plastenika.

#### <span id="page-33-0"></span>**5.1.2. Mikrolokacija**

Dobro mjesto za postavljanje staklenika/plastenika trebalo bi biti ravno, bez objekata koji stvaraju sjenu, posebno sa jugoistoka i juga, zaštićeno od vjetrova. Objekt se može uspješno postaviti i na zakošeni teren, ali tada se primjenjuje posebna konstrukcija. Objekt ne smije biti na sjeni. Pri tome je bitno u kojem se dobu godine proizvodnja obavlja, jer Sunce ima drugačiju putanju zimi i ljeti, kao što je prikazano na slici 15. (URL12).

Kut sunčevih zraka u odnosu na tlo je zimi manji, a ljeti veći. Ljeti je i duže trajanje dana, a intenzitet sunčevog zračenja veći. Veći je i broj sunčanih dana. Dobre konstrukcije staklenika/ plastenika prilagođavaju se ovome, odnosno dobu godine u kojem dominira proizvodnja.

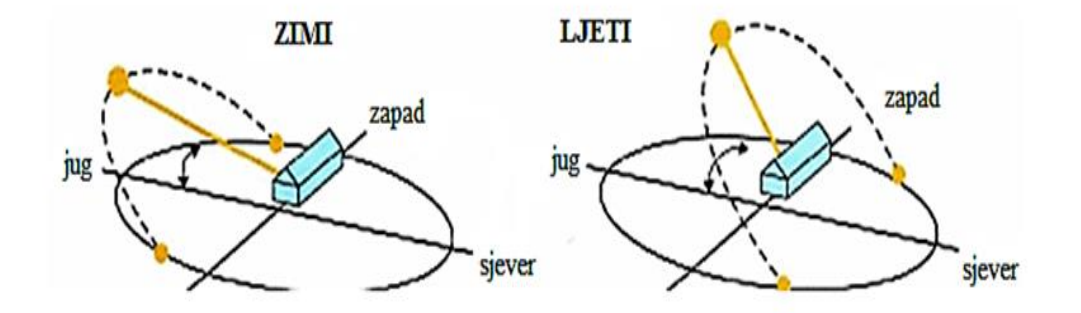

Slika 15. Putanja sunca zimi i ljeti u odnosu na položaj plastenika

(Izvor: [http://www.poljoberza.net/AutorskiTekstoviJedan.aspx?ime=AR002\\_2.htm&autor=12\)](http://www.poljoberza.net/AutorskiTekstoviJedan.aspx?ime=AR002_2.htm&autor=12)

Kako bi se spriječilo da ne bude u sjeni staklenik/plastenik treba biti dovoljno udaljen od objekata, kao što su kuće. Opće prihvaćeno pravilo je da se staklenik/plastenik odmiče od objekta sa njegove južne strane za razmak koji je minimalno 1,5 puta veće od visine objekta. I u tom slučaju će staklenik/ plastenik biti u sjeni, ali u jutarnjim satima kada je intenzitet sunčevog zračenja manji (slika 16.).

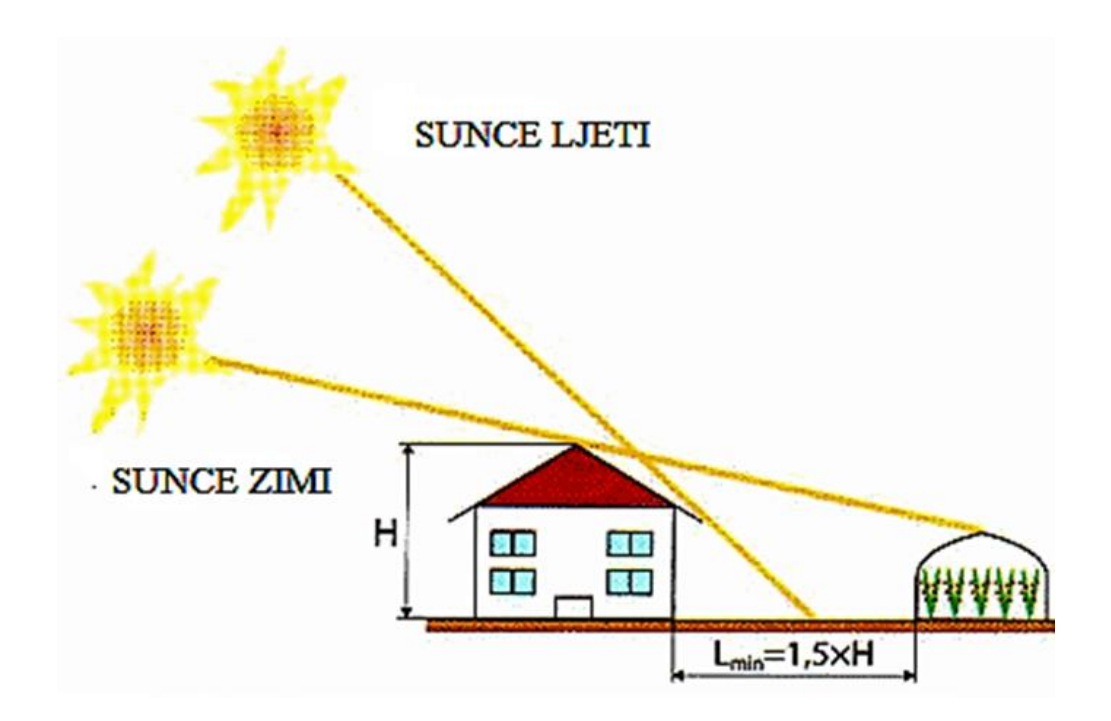

Slika 16. Sjena objekta zimi i ljeti, minimalna udaljenost staklenika/ plastenika

(Izvor: [http://www.poljoberza.net/AutorskiTekstoviJedan.aspx?ime=AR002\\_2.htm&autor=12\)](http://www.poljoberza.net/AutorskiTekstoviJedan.aspx?ime=AR002_2.htm&autor=12)

Pri izboru za mikrolokacije treba posebno voditi računa i o ruži vjetrova. Što je veća brzina vjetra to su veći gubici. Za zagrijavanje staklenika/plastenika koji je zaštićen od direktnog udara vjetra potrebno je manje energije za zagrijavanje, a ukoliko je bez zagrijavanja, temperatura u njemu biće viša. Vjetar, s druge strane, pomaže ventilaciji i hlađenju tijekom toplih dana. Postavljanje staklenika/plastenika na vrhu uzvišenja je nepovoljno.

Pri izboru mikrolokacije vodi se računa i o udaljenosti od priključaka na infrastrukturu, plin, električnu mrežu, vodu i puteve. Pored osnovnog proizvodnog objekta potrebne su i druge prostorije za: skladištenje materijala za proizvodnju, skladištenje alata,

strojeva i pomoćnih uređaja, pripremu za proizvodnju, na primjer, oblaganje kamene vune folijom, obradu, pakiranje i skladištenje gotovih proizvoda, sanitarno higijenski prostori i prostorije za radnike, poslovne prostorije, kancelarija i drugo.

Posebna briga mora se vodi o skladištenju kemijskih sredstava za zaštitu bilja, koja se klasificiraju po otrovnosti i moraju biti odvojena od drugih sredstava, na primjer supstrata.

Ukoliko je staklenik/plastenik u blizini kuće ili drugog privrednog objekta tada se obično sve pomoćne prostorije smještaju van staklenika/plastenika. Ukoliko se ovi objekti nadograđuju na staklenik/plastenik obavezno se dodaju sa njegove sjeverne strane, ili se smještaju između dvije cjeline staklenika/plastenika, kako bi što manje utjecali na ometanje sunčevog zračenja. Ukoliko je planiran objekt koji kao podlogu koristi zemljište, treba provjeriti kvalitetu zemljišta na planiranoj mikro lokaciji. Pri izboru mikrolokacije, posebno za veće objekte, treba u obzir uzeti eventualna povećanja postrojenja planirana u budućnosti. Treba rezervirati prostor, ali i odgovarajuće dimenzije, kapacitete, priključke plina, vode i električne energije kao što je prikazano na slici 17.

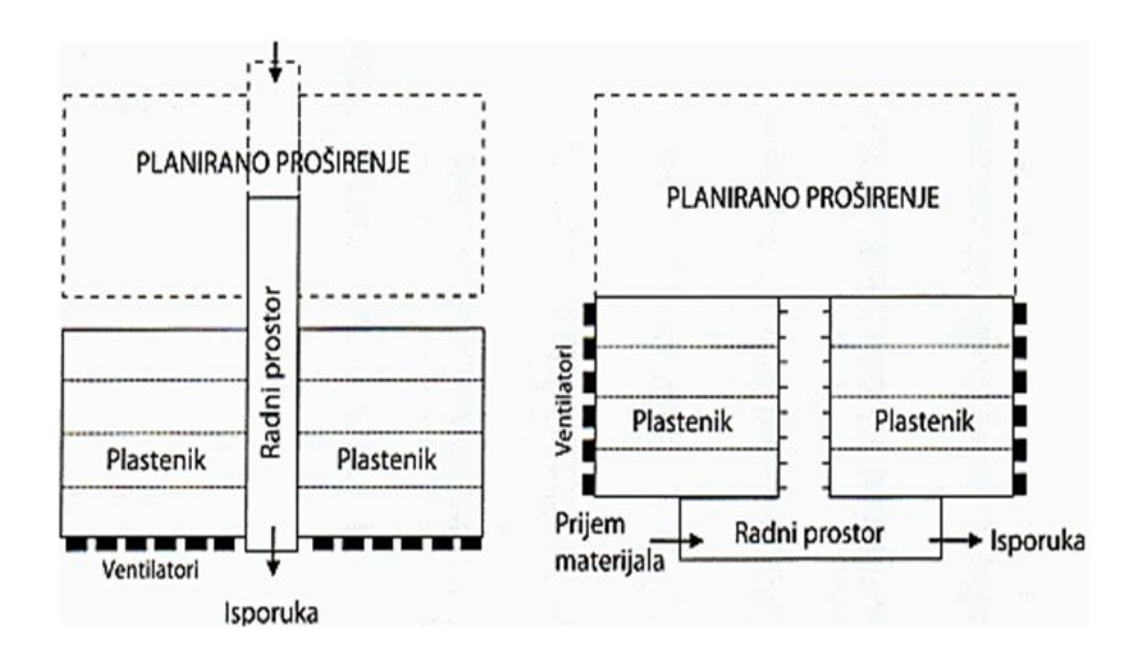

## Slika 17. Primjer dvije mogućnosti postavljanja plasteničkog objekta sa radnim prostorom i planiranim proširenjem

(Izvor: [http://www.poljoberza.net/AutorskiTekstoviJedan.aspx?ime=AR002\\_2.htm&autor=12\)](http://www.poljoberza.net/AutorskiTekstoviJedan.aspx?ime=AR002_2.htm&autor=12)

Što se tiče konfiguracije terena, nagiba i položaja Parađiković i Kraljičak (2008.) navode da se zaštićeni prostori podižu na ravnim terenima bez izrazitih depresija koje uzrokuju visoku vlažnost i prave sjene, te uzvišica zbog izloženosti vjetru. Poželjni su blago nagnuti tereni, s nagibom do 0.4%, južnog i jugoistočnog položaja zbog otjecanja površinske vode i osunčanosti. U slučaju terena s većim nagibom potrebno je ravnanje, a kod nagiba većih od 3% prave se terase na kojima se podižu plastenici. Najpovoljniji položaj plastenika ili staklenika je smjer sjever-jug.

#### <span id="page-36-0"></span>**5.1.3. Orijentacija**

Kada je mikro lokacija odabrana treba voditi računa o postavljanju objekta, orijentaciji. Ona treba biti takva da usjevi primaju što više sunčevog zračenja, te da se sjene ramske konstrukcije ne zadržavaju na jednom mjestu, sprečavajući ujednačen razvoj biljaka. Jednobrodni staklenik/plastenik treba postaviti tako da njegova produžna os, vrh krova, bude orijentiran približno u pravcu istok-zapad, a višebrodni sjever-jug, kao što je prikazano na slici 18. (URL12).

Orijentacija ovisi o geografskoj širini i da li je staklenik spojen ili odvojen. Za odvojeni staklenik u sjevernim geografskim širinama orijentacija istog zapad je najbolja jer svjetlost može ući sa svake strane, a ne kroz krajeve staklenika gdje će stvarati više hlada.

Također, budući da su vjetrovi pretežno sa zapadne strane te vjetar udara u krajnji zid staklenika. Za spojene staklenike istočna – zapadna orijentacija nije idealna, a sjeverno južna je najbolja.

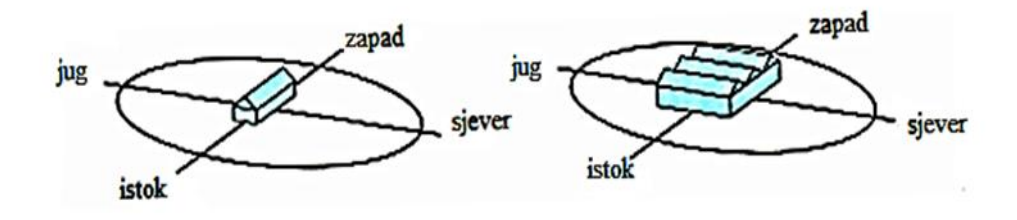

Slika 18. Pravilna orijentacija jednobrodnog i višebrodnog staklenika (Izvor: [http://www.poljoberza.net/AutorskiTekstoviJedan.aspx?ime=AR002\\_2.htm&autor=12\)](http://www.poljoberza.net/AutorskiTekstoviJedan.aspx?ime=AR002_2.htm&autor=12)

#### <span id="page-37-0"></span>**5.1.4. Udaljenost od onečišćivača**

Prema URL3 štetni plinovi i prašina iz industrijskih postrojenja imaju toksično djelovanje na biljke te smanjuju osvjetljenje u plasteniku i stakleniku. Zbog toga zaštićeni prostori moraju biti udaljeni 1-5 km od industrijskih postrojenja te 100-500 m od glavnih prometnica. Štetan utjecaj smanjuje se podizanjem visokih ograda od prirodnih ili umjetnih materijala te intenzivnim provjetravanjem objekata.

#### <span id="page-37-1"></span>**5.1.5. Zemljište**

Kurtović i Lokvančić (2011.) naveli su da je zemljište u zatvorenim prostorima podložno promjenama. Mineralizacijom organske materije utječe se na fizičke i kemijske osobine zemljišta. Za plasteničku proizvodnju poželjna su lakša zemljišta, sa nižim postotkom gline i praha, sa nešto krupnijom frakcijom pijeska. Zemljišta koja sadrže 25 % i više gline nepovoljna su za plasteničku proizvodnju.

Za proizvodnju povrća u plastenicima zadovoljavajućim se smatraju zemljišta u kojima je količina organskog sadržaja:

- zemljišta sa 20% gline 8% organskog sadržaja;
- zemljišta sa 10% gline 6% organskog sadržaja i
- zemljišta sa 5% gline 5% organskog sadržaja.

Ukoliko je zemljište sa manjom količinom organskog sadržaja, ono se korigira višegodišnjim unošenjem stajnjaka i treseta. Za proizvodnju u plastenicima unosi se zreli stajnjak, kako bi se izbjegle neželjene posljedice. Optimalna reakcija zemljišta za proizvodnju povrća kreće se od 6 do 7,5 pH, zavisno od kulture koju uzgajamo. Pored organskog sadržaja i reakcije zemljišta potrebno je izjednačiti sadržaj hranjivih tvari u zemljištu, pošto je proizvodnja nezamisliva bez njih.

#### <span id="page-37-2"></span>**5.1.6. Pristupačnost vode**

Najlošija voda za uporabu je bunarska voda. Iako je važan čimbenik, kvaliteta vode se često previdi ili zaboravi dok se ne pojavi problem. Prije nego što se krene u proizvodnju treba napraviti analizu vode. Idealno, voda treba imati nizak sadržaj krutih

čestica i otopljenih soli. Osim na fizička svojstva vode, proizvođač treba također računati i na biološku kvalitetu vode, odnosno ona treba biti iz čistog izvora i bez biljnih patogena. Kako bi se to osiguralo može se izvršiti kloriranje da se smanji onečišćenje bakterijama. Isto tako posebno su važna i kemijska svojstva vode za navodnjavanje. Kiselost (pH) bi trebala biti u granicama od  $6.0 - 7.0$ , sadržaj karbonata i bikarbonata treba biti nizak jer će visoke razine rezultirati nedostacima hranjiva u interakciji s pH (npr. željezo, bor). pH vode može se podesiti npr. da se smanji pH s 7,5 na 5,5 – 6,0, dodaje se fosforna ili sumporna kiselina u količini 400 - 600 mlm-3 H3PO4, ili 430 – 540 mlm-3 H2SO4. Za neke kulture koje to bolje podnose (npr. rajčica), može se koristiti za navodnjavanje voda s relativno visokom električnom vodljivošću (EC). Idealno, električna vodljivost trebala bi biti ispod 0,75 dSm<sup>-1</sup>, a pri električnoj vodljivosti većoj od 3.0 dSm<sup>-1</sup> mogu se očekivati veći problemi (URL9).

Što se tiče općenito vode Kurtović i Lokvančić (2011.) navode da vlažnost zemljišta i zraka su osnovni preduvijeti za uspješnost proizvodnje zato što voda služi za transport hranjivih materija, te za obavljanje metabolizma. Potrebe za vlagom zavise od zahtjeva pojedinih kultura, kao i faza rasta.

#### <span id="page-39-0"></span>**6. POSTUPAK IZRADE TEMATSKE KARTE**

Tematske karte su one na kojima su jedan ili više topografskih objekata ili neki drugi tematski objekti posebno istaknuti kao što je prikazano na slici 19.

Na tematskim kartama mogu biti prikazana druga svojstva topografskih objekata (npr. starost, visina, namjena, trošnost zgrada i sl.) i mnogi drugi tematski objekti iz prirodnog područja (npr. vrste i tipovi tla) ili iz područja ljudskog djelovanja (npr. industrijska i agrarna proizvodnja). (Frangeš, 2003.)

Isti autor navodi da su tematske karte danas dobile ogromno značenje zbog potrebe poznavanja i iskorištavanja resursa i optimalne organizacije brojnih ljudskih djelatnosti.

Prema Frangeš (2003.) veliki broj tematskih karata može se grupirati po različitim kriterijima:

- po svojstvima objekata prikaza,
- po metodama istraživanja,
- po oblicima prikaza i primjenjenoj kartografici i
- po tematskim područjima.

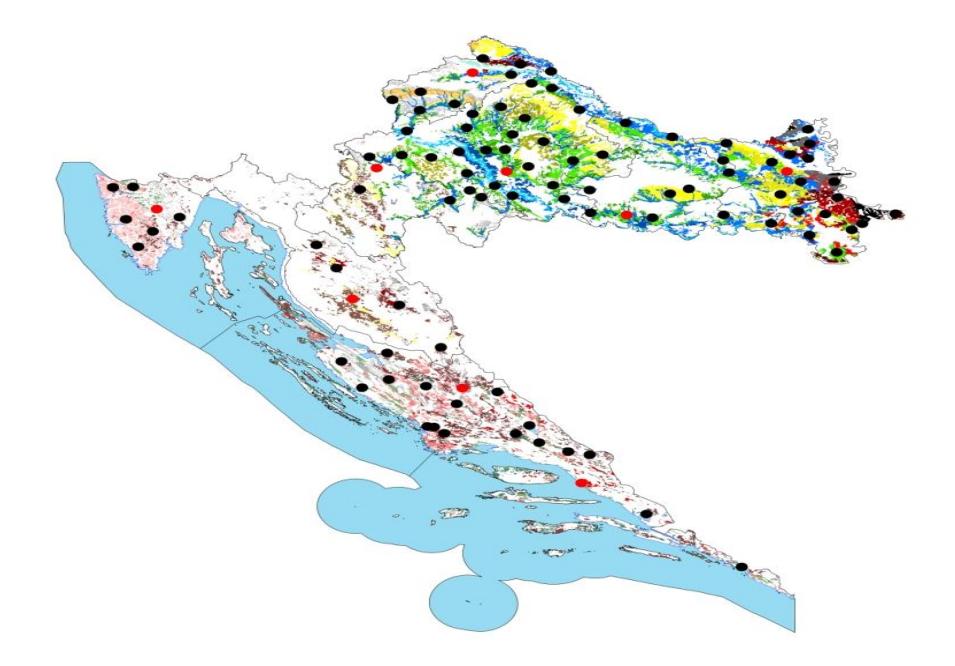

Slika 19. Tematska karta postaja i ploha trajnog motrenja tala

(Izvor: [http://www.azo.hr/ZadatakID3Prijedlog\)](http://www.azo.hr/ZadatakID3Prijedlog)

#### <span id="page-40-0"></span>**6.1. Prikupljanje podataka**

Da bismo na jednostavniji i lakši način došli do same izrade i dobivanja tematske karte zaštićenih prostora neophodno je prvo prikupiti različite podatke koji će nam olakšati i ubrzati postupak izrade karte. Podatci koji su potrebni uglavnom su oni koji se tiču određenih vremenkih uvjeta, lokacije, pravnih i zakonskih obaveza te povezanosti različitih energenata i određenog prostora.

Podatci koji su nam potrebni:

- karta tipova tla,
- karta podzemnih voda,
- karta prometnica,
- karta ruže vjetrova,
- karta naseljenosti,
- karta sunčevog zračenja,
- karta vodovoda,
- katastarske čestice,
- $\bullet$  karta plinovoda,
- karta elektrovoda i
- pravna regulativa.

**Klasifikacija tala –** jedan od najbitnijih čimbenika proizvodnje u zaštićenim prostorima svakako je tip tla na kojem se uzgaja određena kultura. Kao što su za pojedine krmne biljke, leguminoze ili žitarice pogodniji određeni tipovi tla tako i voće i povrće uzgajano u zaštićenim prostorima bolje uspjeva na određenim tipovima tla. Slika 20. prikazuje različite tipove tla na području Osječko – baranjske županije.

Tla pogodna za proizvodnju u zaštićenim prostorima:

- iluvijalna,
- eluvijalna,
- semiglej,
- eutrično smeđa,
- gajnjača i

aluvijalna.

Tla koja su nepogodna za proizvodnju u zaštićenim prostorima:

- pseudoglej,
- glej,
- vertisol,
- humoglej,
- amfiglej i
- smonica.

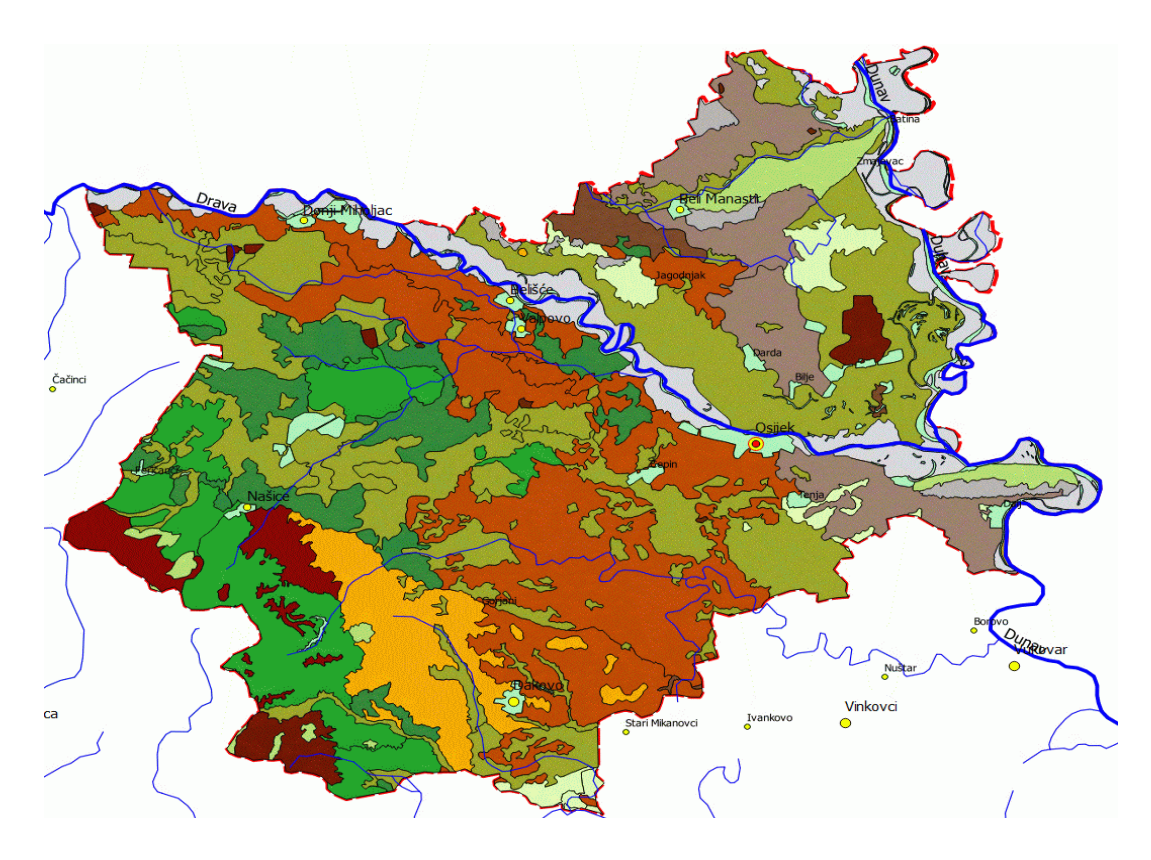

Slika 20. Pedološka karta Osječko-baranjske županije

(Izvor: [http://pedologija.com.hr\)](http://pedologija.com.hr/)

**Podzemne vode -** lokacije s visokom razinom podzemne vode te lokacije uz riječne tokove nisu poželjne zbog visokog intenziteta vlage, učestalih jutarnjih magli, hlađenja tla te oštećenja korjenovog sustava. Razina podzemne vode trebala bi biti na dubini od 150 cm. Ukoliko je razina podzemne vode viša a teren vlažan obavezno je postavljanje drenaže (URL9).

**Prometnice –** dobra prometna povezanost mjesta na kojem se planira izgradnja plastenika ima veliki utjecaj pri odabiru lokacije plastenika. Kao što prevelika udaljenost od glavnih prometnica nije poželjna isto tako je plastenike potrebno graditi minimlano 100 m od glavnih prometnica zbog onečišćenja i ispušnih plinova vozila.

**Naseljenost –** izbor lokacije ovisi i o naseljenosti određenog područja. Što se lokacija bliža naseljenom području i cijena zemljišta je veća, bolja je prometna povezanost u naseljenijim mjestima kao i veći izbor radne snage.

**Vodovod -** pri podizanju zaštićenih prostora vrlo je bitno voditi brigu i o pristupačnosti kvalitetne vode. Za podmirenje optimalnih zahtjeva biljaka za vodom potrebno je osigurati dovoljnu količinu kvalitetne vode. Za tu namjenu najkvalitetnija je kišnica koja se putem cijevi skuplja u rezervoare tj. lagune kao i voda iz prirodnih tokova (URL9).

**Elekrovod –** električna energija u zaštićenim prostorima potrebna je za osvjetljavanje, zagrijavanje i napajanje svih uređaja potrebnih za održavanje sustava i pogona zaštićenih prostora.

**Plinovod –** u određenim uvijetima zbog niskih temperatura plastenike je potrebno zagrijavati a zbog cijene električne energije najisplativije je koristiti plin. Plin uz relativno malu cijenu postiže optimalno zagrijavanje velikih površina u kratkom roku te zagrijavanja skladišnih prostorija i mjesta za djelatnike nalazi svoju primjenu u proizvodnji u zaštićenim prostorima.

**Sunčevo zračenje -** Za sve biljke neophodni su određeni intenzitet i kvaliteta svjetlosti i određena dužina dana. Najviše svjetlosti potrebno je biljkama porijeklom iz toplih, južnih krajeva, kao što su paprika, ljubenica, rajčica (minimalan intenzitet svjetlosti je oko 5.000- 6.000 luksa). Te vrste ne podnose zasjenjivanje, a u zaštićenom prostoru mogu se uspješno uzgajati samo u vremenu sa dosta svjetlosti. Biljke kojima treba manje svijetlosti (3.000- 5.000 luksa) bolje podnose zasjenjivanje i gust sklop. Mnoge od njih, kao što su mladi crni i bijeli luk, mogu se uspješno uzgajati između biljaka na zasijanim mjestima (500-1.000 luksa) (URL14).

Za biljku je najznačajniji vidljivi dio spektra tzv. fotosintetska aktivna radijacija (FAR), pri kojoj se normalno odvija fotosinteza kao osnovni životni proces u biljci. Po potrebama za svjetlošću ističu se rajčica, paprika, ljubenica, dinja, krastavac, rotkvica, salata, kupus. Razlike su izražene i u zavisnosti od sorte. Visoka osvijetljenost (60.00070.000 luksa) je štetna. Veoma su nepovoljne nagle promjene intenziteta osvijetljenosti (zimi, oblačni dani). Slika 21. pokazuje srednju godišnju ozračenost vodoravne plohe u Hrvatskoj.

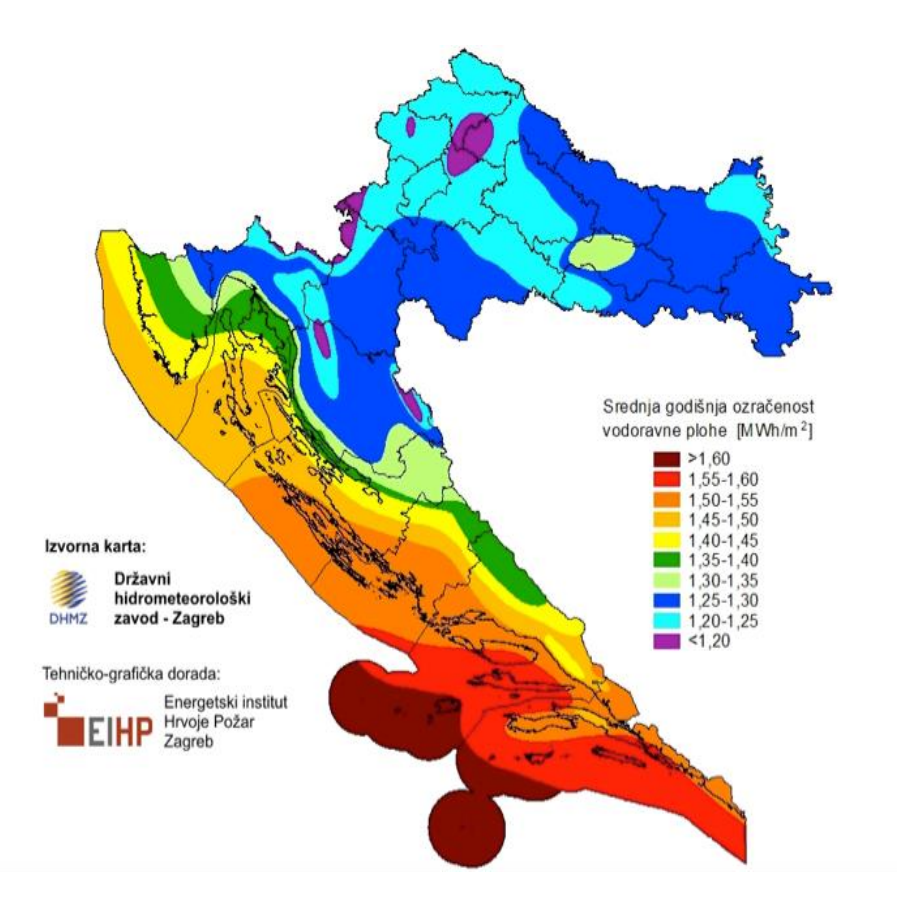

Slika 21. Karta srednje godišnje ozračenosti vodoravne plohe RH

(Izvor: [http://www.solvis.hr/wp-content/uploads/2012/05/suncevo-zracenje-u-hrvatskoj.png\)](http://www.solvis.hr/wp-content/uploads/2012/05/suncevo-zracenje-u-hrvatskoj.png)

**Ruža vjetrova –** URL3 navodi da udari vjetra mogu imati štetne posljedice po zaštićene prostore te se oni podižu na zaklonjenim terenima ili se oko njih podižu zakloni koji trebaju biti 50% propusni kako bi vjetar kroz njih mogao strujati, a ne nepropusni, jer u tom slučaju vjetar prelazi preko njih i s druge strane stvara područje turbulencije. Sa sjeverne strane potrebni su jači i viši zakloni zbog jačih udara vjetrova, a sa južne niži. Zakloni od vjetra mogu biti objekti, drvoredi, šume, ali učinkovit vjetrobran može bit i živica. Zakloni ne smiju bacati sjenu na plastenik ili staklenik. Mora se voditi računa o visini i udaljenosti zaklona od plastenika ili staklenika te o geografskom položaju i godišnjem dobu. Zaštita od udara vjetra pomaže i pri smanjenju troškova grijanja jer jači vjetrovi snižavaju temperaturu u plastenicima i do 10°C.

**Katastarske čestice -** Katastar je upisnik zemljišta i nekretnina neke države. On sadrži podatke o položaju, obliku i površini katastarskih čestica, te zgrada, odnosno drugih građevina, koje su predmet evidentiranja sukladno posebnim propisima (slika 22.). Osim položaja, oblika i površine, katastarska evidencija najčešće sadrži i podatke o:

- adresi katastarske čestice,
- načinu uporabe i površini načina uporabe zemljišta na katastarskoj čestici i njezinim dijelovima i
- podatke o posebnim pravnim režimima koji su na katastarskoj čestici uspostavljeni.

Katastar je temelj upisa prava vlasništva i drugih stvarnih prava u zemljišne knjige. Katastarska čestica je dio zemljišta u katastru jednoznačno identificiran brojem.

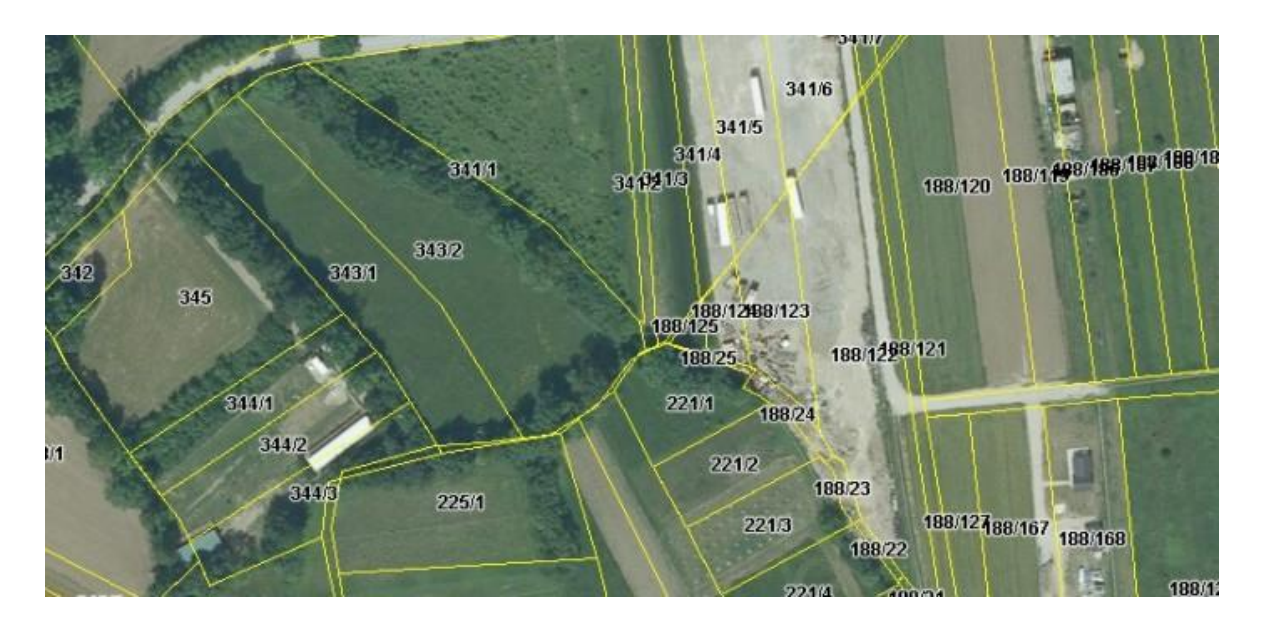

Slika 22. Katastarske čestice u ARKOD-u

(Izvor: [https://racinovci.com.hr/automatski-prijenos-zemljista-iz-arkod-a-u-egap/\)](https://racinovci.com.hr/automatski-prijenos-zemljista-iz-arkod-a-u-egap/)

**Pravna regulativa –** Svaki plastenik i staklenik se klasificira kao građevinski objekt, dok su plastenici jednostavije građevine i lako se mogu premještati s jednog na drugo mjesto za njih se uglavnom plaća samo komunalna naknada po  $1m<sup>3</sup>$  a za staklenike je potrebno izvaditi i građevinske dozvole. Cijena komunalne naknade i građevinske dozvole ovisi o lokaciji zaštićenih prostora. Svako podizanje i financiranje gore navedenih potreba iziskuju dodatna financijska ulaganja, odnosno dovode u upit ekonomičnost i rentabilnost proizvodnje u novonastalim uvjetima (URL9).

#### <span id="page-45-0"></span>**6.2. Quantum GIS**

Quantum GIS je jedna od brojnih aplikacija koja se može koristiti za izradu tematskih karata. Relativno je jednostavna aplikacija za upotrebu, prikazi svih alata i mogućnosti rada lako su dostupni a upotreba programa je neograničena.

Gary Sherman započinje razvoj Quantum GIS aplikacije početkom 2002. godine, a verzija 1.0 je izdana u siječnju 2009. godine. Quantu GIS je razvijen u C++ programskom jeziku te opsežno koristi Qt biblioteke. Danas QGIS održavaju aktivne grupe volontera koje redovito izdaju novije verzije softvera (slika 23.). Trenutačno je Quantum GIS preveden na 31 jezik uključujući i hrvatski, te se aplikacija koristi na međunarodnoj razini u akademskim i profesionalnim krugovima.

Quantum GIS (QGIS) je korisnički orijentiran geografski informacijski sustav otvorenog koda koji radi na Linuxu, Unixu, Mac OS X-u, Microsoft Windowsima i Android OS-u. QGIS podržava vektorske i rasterske formate prostornih podataka kao i baze podataka te je licenciran pod GNU-ovom Općom javnom licencom. GNU Opća javna licenca jamči slobodu dijeljenja i mijenjanja slobodnih programa, na taj način je program slobodan za sve svoj korisnike. GNU Opća javna licenca je jedna od najpopularniji i najpoznatijih licenca koje se koriste za licenciranje slobodnog softvera (URL6).

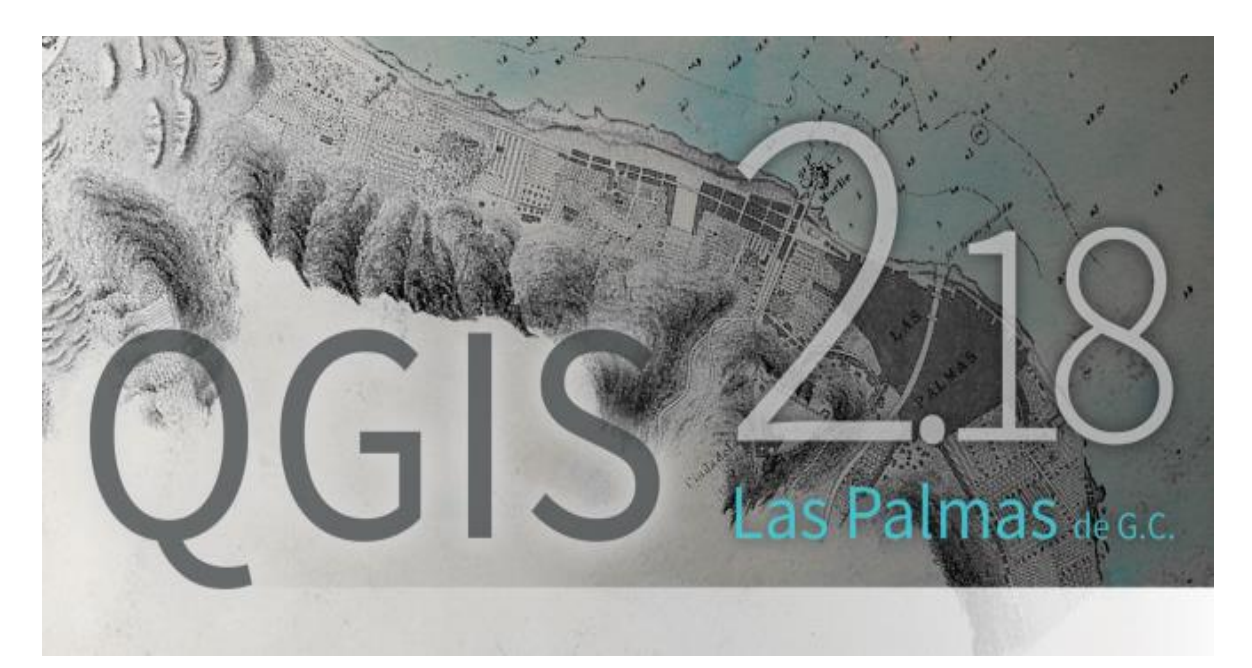

Slika 23. Početna stranica aplikacije najnovije QGIS verzije

(Izvor: [http://blog.qgis.org/2016/11/08/qgis-2-18-las-palmas-is-released/\)](http://blog.qgis.org/2016/11/08/qgis-2-18-las-palmas-is-released/)

QGIS omogućuje pregledavanje, uređivanje i stvaranje raznih vektorskih i rasterskih formata, uključujući ESRI Shape datoteke, prostorne podatke u PostgreSQL/PostGIS bazama podataka, GRASS-ove vektorske i rasterske podatke ili GeoTIFF. Koristeći Python ili C++ moguće je stvoriti prilagođene dodatke i samostalne GISaplikacije.

QGIS dodaci proširuju postojeću funkcionalnost, npr. uvoz podataka u obliku razgraničenog teksta, preuzimanje staza, putova i točaka iz GPS uređaja ili prikazivanje slojeva korištenjem OGCWMS i WFS standarda

QGIS je moguće preuzeti s matične web stranice na dva načina, kao samostalnu aplikaciju ili kao dio OSGeo4W programskog paketa. OSGeo4W je programski paket namijenjen Windows operativnim sustavima koji održava i razvija OSGeo (Open Source Geospatial Foundation). OSGeo je neprofitna organizacija čiji je cilj podržavanje i promicanje zajedničkog razvoja tehnologija otvorenog koda koje se bave prostornim podacima. Cilj OSGeo4W projekta je stvoriti programski paket koji će biti jednostavan za instalaciju i korištenje u Windows okruženju. Njegov razvoj započet je 2008 godine i još uvijek traje. Važnost tog razvoja je velika jer se pomoću OSGeo4W projekta nastoji isporučiti tehnologije otvorenog koda, koje se bave prostornim podacima, većini korisnika diljem svijeta. OSGeo4W uz QGIS, i sve potrebno za njegovo korištenje, sadrži Python, GRASS, GDAL itd. (URL6).

Instalacija programa Quantum GIS je dostupna na web adresi:<http://www.qgis.org/en/site/>

Quantum GIS je moguće instalirati kao samostalnu aplikaciju ili kao dio paketa programa za rad sa prostornim podacima OSGeo4W. Nakon što se snimi instalacijska datoteka, njenim pokretanjem se započinje instalacija programa. Osim programa, za rad sa QGIS-om su neophodni prostorni podaci.

Za izradu tematskih karata nije neophodno da računalo na kome se obavlja rad sa QGIS-om bude priključeno na internet. Međutim za instalaciju dodataka (Plugins) ili kod korištenja online izvora prostornih podataka, neophodno je da računalo na kome se obavlja QGIS ima i priključak na internet (Benka i Bezdan, 2016.)

#### <span id="page-47-0"></span>**6.3. Unos podataka**

Prilikom instalacije QGIS-a, prečica (Shortcut) za pokretanje programa se postavi na radnu površinu (Desktop) a ista se može pronaći i u Start Meniju Windows operativnog sustava. QGIS se pokreće putem prečice za QGIS Desktop . Nakon pokretanja dobija se grafičko radno okruženje programa (slika 24.) (Benka i Bezdan, 2016.).

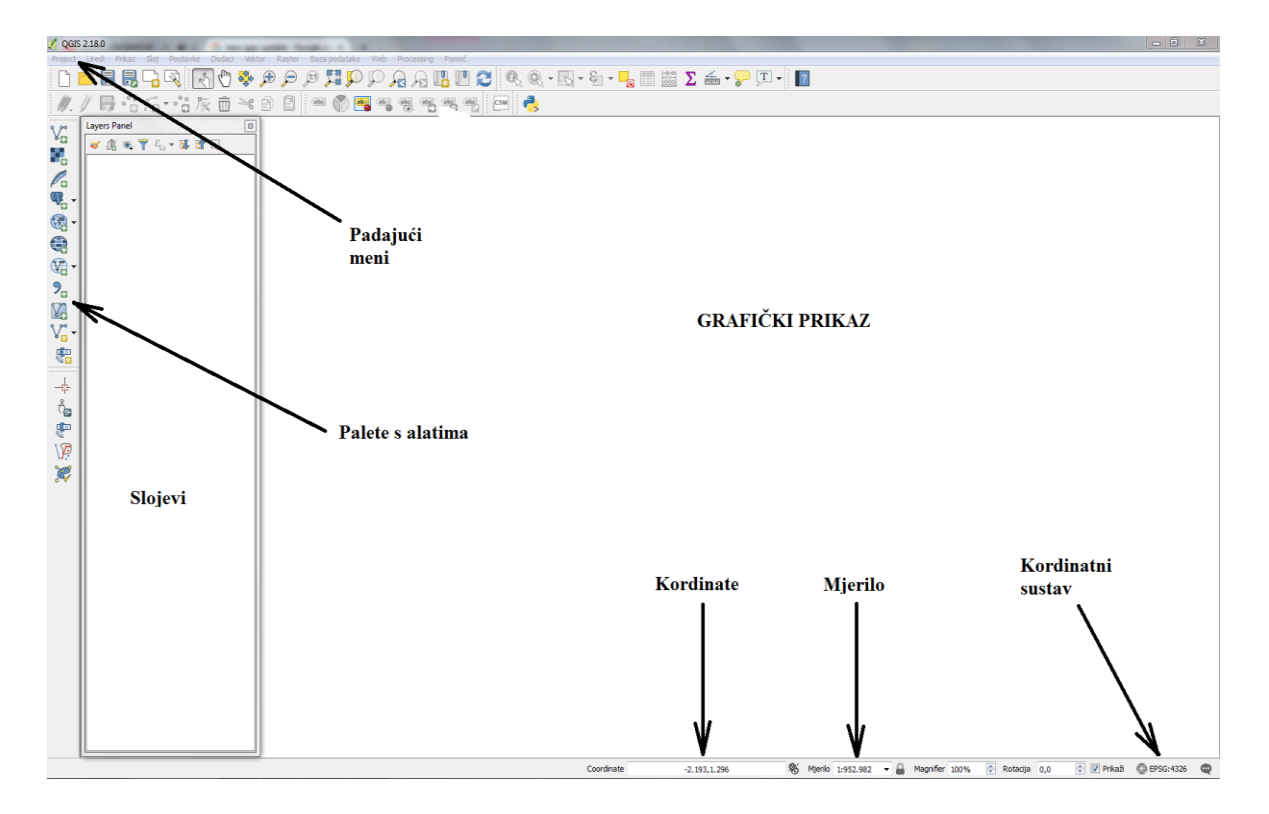

Slika 24. Izgled radnog grafičkog okruženja QGIS-a

(Izvor: Vlastita fotografija)

Radno grafičko okruženje se sastoji od trake sa padajućim menijima, više paleta sa alatima (mogu se uređivati), glavnog prozora gdje se formira grafički prikaz, više prozora koji su stalno otvoreni ili se otvaraju zavisno od pozvane funkcije i statusne linije gde se mogu očitati koordinate, mjerilo, upotrebljeni koordinatni sustav itd.

Izgled radnog okruženja se može uređivati putem stavke View u padajućem meniju a zatim kroz stavke sadržane u Panels odnosno Toolbars.

### **Dodavanje vektorskog sloja**

Rad na nekom GIS projektu započinje dodavanjem prostornih podataka. Jedan skup prostornih podataka će u QGIS-u prikazan kao jedan sloj (Layer). Postupak dodavanja novog vektorskog sloja započinje pritiskom na dugme Add Vector Layer (slika 25.). Ovim se otvara novi prozor za dodavanje novog vektorskog sloja ili možemo sami stvoriti vektorski sloj (slika 26.).

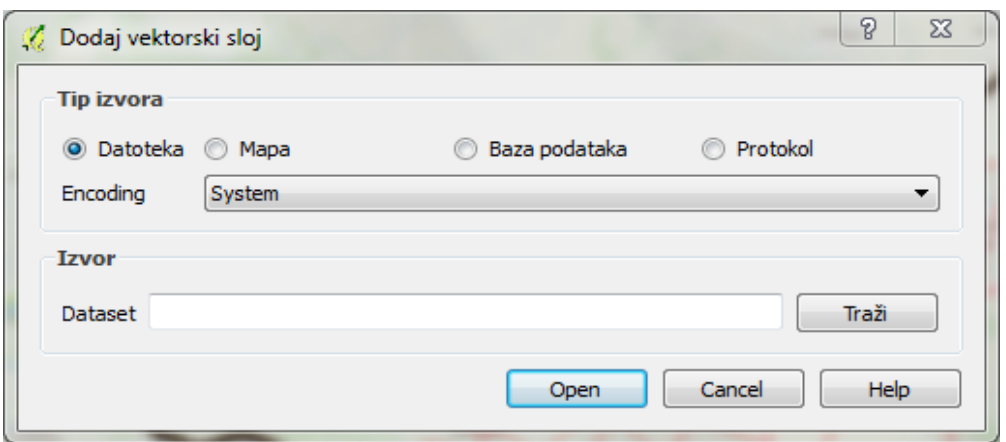

Slika 25. Dodavanje postojećih vektorskih slojeva

(Izvor: Vlastita fotografija)

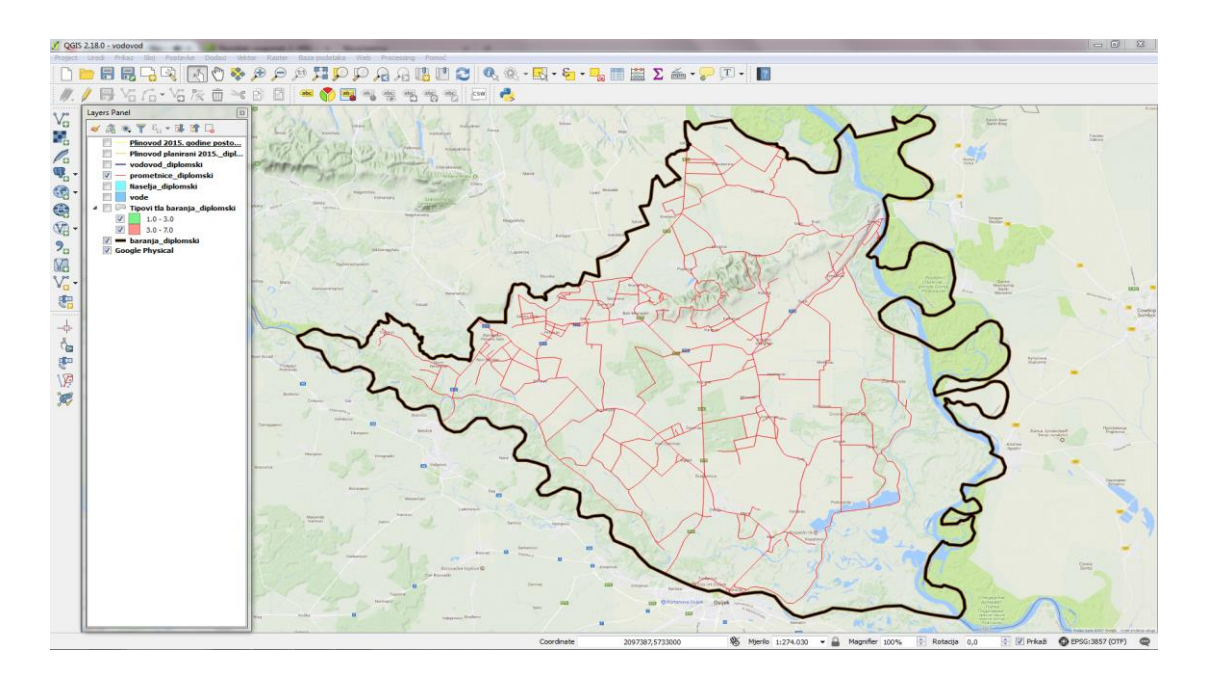

Slika 26. Stvaranje vektorskih slojeva (prometnice i granica baranje)

(Izvor: Vlastita fotografija)

Izborom Browse možemo naći određenu datoteku potebnu za vježbu izvedbu rada, odabremo željeni sloj i dodamo ga pritiskom na dugme Open. Na radnoj površini tada se prikaže izabrani sloj. Na sličan način možemo i sami stvarati slojeve i ucrtavati ih na kartu koja nam služi kao podloga za rad temetske karte (slika 27.).

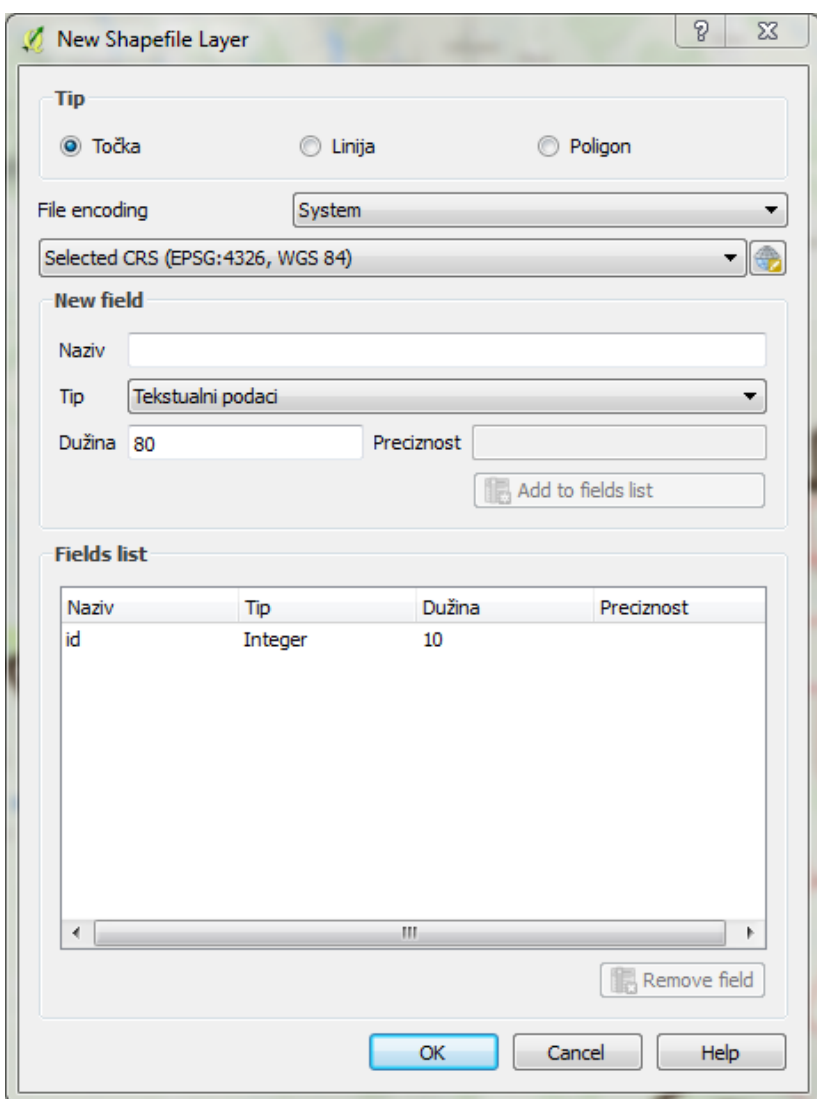

Slika 27. Stvaranje novih vektorskih slojeva

(Izvor: Vlastita fotografija)

Sa ovim alatom može se birati u kojem obliku će nam biti sljedeći sloj, a oni mogu biti u obliku točke, linija i poligona, ovisi za koju namjenu nam treba. Odabirom novih slojeva u prozoru "Slojevi" će se nakon ovog prikazati sljedeće:

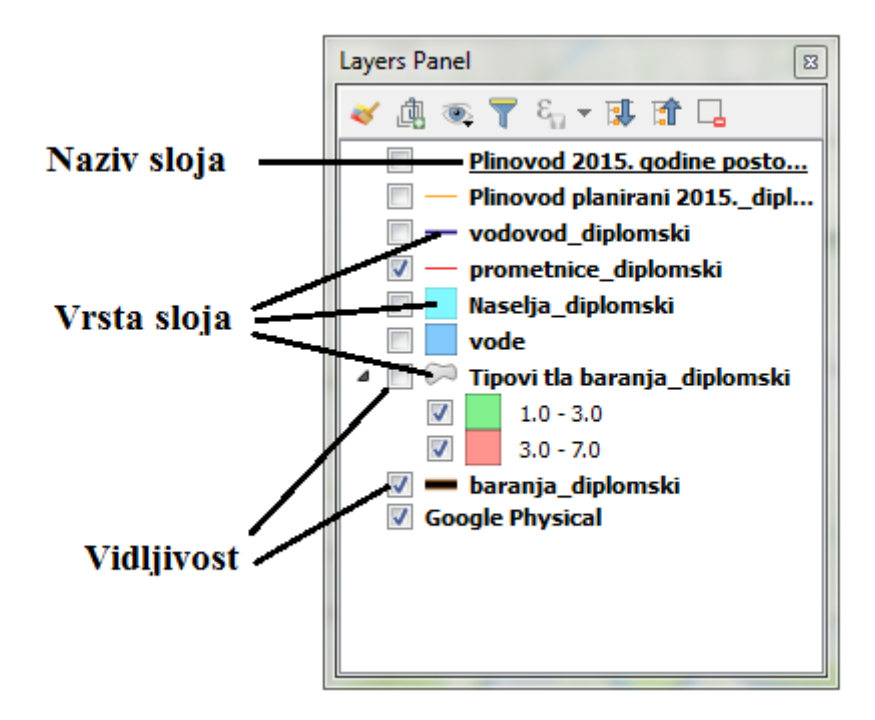

Slika 28. Učitani slojevi u QGIS

Kao što je prikazano na slici 28. pokraj naziva svakog sloja postoji simbol koji označava koji tip objekata taj sloj sadrži: slojevi plinovod, vodovod, baranja i prometnice sadrže linije dok slojevi naselja,vode i tipovi tla sadrže poligone. Sloj koji je vidljiv markiran je crnom kvačicom. Treba povjeriti funkciju uključivanja i isključivanja vidljivosti sloja. Ukoliko je sloj iznad vidljiv, sakriva prikaz elemenata sa slojeva koji su ispod njih. Redoslijed slojeva se mijenja prevlačenjem sloja mišem (označi se sloj pritiskom na lijevu tipku miša koji se drži sve dok se pomjeranjem miša ne postavi sloj na željeno mjesto) iznad ili ispod željenih slojeva.

#### <span id="page-50-0"></span>**6.4. Multikriterijska analiza**

Prema URL14 multikriterijska analiza je i pristup i skup tehnika, s ciljem pružanja cjelokupnog rukovanja sa više opcija, od najpoželjnijih do najmanje poželjnih opcija. Opcije se mogu razlikovati po tome u kojoj mjeri oni postižu određene ciljeve, a da se ni jedna od opcija ne izdvaja po tome da može ispuniti sve ciljeve. Osim toga, neki kompromisi se obično moraju ispuniti da bi ostvarili neki cilj, na primjer, opcije koje su korisnije su također obično skuplje. Uvijek postoji razlika između nekih boljih ali skupljih i lošijih ali jeftinijih opcija, isto tako između onih prednosti koje su nam bolje kratkoročno u odnosu na one dugoročne, a rizici su puno veći za one pogodnije mogućnosti.

Multikriterijska analiza je način razmatranja složenih problema koji se odlikuju bilo kojim načinom ostvarivanja novčanih i nenovčanih ciljeva. Rastavljanjem problema na više faktora lakše kontroliramo podatke i prosudbu donosimo na osnovu tih faktora, a zatim ponovno sve složimo u jednu koherentnu cjelovitu sliku za prikaz onima koji donose odluke. Svrha svega je da takav način analize služi kao pomoć pri razmišljanju i odlučivanju, ali ne i kao najvažnija stvar za donošenje odluke. Kao skup tehnika multikriterijska analiza pruža različite načine riješavanja kompleksnih problema, mjerenja stupnja do kojih različite opcije postižu određene ciljeve, kao i mogućnosti rastavljanja problema na više dijelova i ponovnog sastavljanja u jednu cjelinu.. Srećom danas su razvijeni razni računalni programi koji su jednostavni za upotrebu i olakšavaju nam upotrebu i riješavanje problema pomoću multikriterijske analize.

Multikriterijska analiza se može koristiti retrospektivno za procjenu projekata koje su već započeli ili za one projekte koji su tek predloženi. Općenito nema potrebe razlikovati ova dva načina analize, ali je pristup u praksi realiziran drugačije.

Prema URL14 potrebno se kao i kod svake bitnije odluke ili rada s nekim programom pridržavati se određenih koraka i pravila rada kako bi mogućnost greške smanjili na minimum i u konačnosti dobili najbolju moguću opciju za određeni projekt. U daljnjem tekstu su prikazani koraci kojih se treba pridržavati kako bi se multikriterijska analiza napravila na najbolji i najjednostavniji način.

1. Uspostaviti kontekst odluke.

1.1 Uspostaviti ciljeve multikristerijske analize i identificirati donositelje odluka i druge ključne stvari.

1.2 Izraditi socio-tehnički sustav za provođenje multikriterijse analize.

1.3 Razmotriti kontekst procjene.

2. Utvrditi mogućnosti koje treba procijeniti.

3. Utvrditi ciljeve i kriterije.

3.1 Utvrditi kriterije za procjenu posljedica svake opcije.

3.2 Organizirati kriterije grupiranjem ih pod visokim i nižim ciljevima u hijerarhiji.

4. "Bodovanje". Procijeniti očekivani učinak svake opcije prema kriterijima. Zatim procijeniti vrijednost povezane s posljedicama svake opcije za svaki kriterij.

4.1 Opisati posljedice opcija.

4.2 Ocijeniti opcije na kriterijima.

4.3 Provjeriti dosljednost rezultata po svakom kriteriju.

5. Dodjeljivanje opterećenja za svaki kriterij da bi odražavala njihovu relativnu važnost za donošenje odluke.

6. Kombiniranje težine i bodova za svaku opciju da bi dobili ukupnu vrijednost.

6.1 Izračunati ukupno opterećenje rezultata na svakoj razini u hijerarhiji.

6.2 Izračunati ukupno opterećene rezultate.

7. Ispitati rezultate.

8. Analiza osjetljivosti.

8.1 Provesti analizu osjetljivosti: ostale preferencije ili opterećenja utječu na ukupnu provedbu opcije?

8.2 Pogledati prednost i nedostatke odabranih opcija i usporediti nekoliko mogućnosti.

8.3 Napraviti moguće nove opcije koje bi mogle biti bolje od onih koje su izvorno razmotrene.

8.4 Ponoviti gore navedene korake dok se ne dobije 'potreban' model.

Glavno je pitanje koja je svrha multikristerijska analize? Ako se analiza napravi pogrešno možemo dobiti savršeno napravljenu analizu ali za pogrešan problem. To ne

znači da svrha analize ostaje jednaka tijekom cijele analize zbog toga što i multikriterijska analiza napreduje i stvara nova obilježja pa se često se otkrivaju i pojavljuju se nova pitanja koja mogu signalizirati promjenu ili pomak ciljeva. Ipak negdje se mora započeti, a početni ciljevi su ključni za formuliranje sukcesivnih stadija. Uostalom, svrha multikriterijske analize je o tome da se utvrdi stupanj do koje opcije se stvaraja vrijednost postizanjem određenih ciljeva.

Organiziranjem kriterija i ciljeva olakšavamo bodovanje opcija kod određenih kriterija i ispitujemo ukupne rezultate na razini konačnih ciljeva. Najvažniji kompromis između ciljeva koji će se nalaziti vrhu hijerarhije je često odnos između troškova i koristi. Dakle, najbitniji čimbenik je ukupni rezultat, uzimajući u obzir i troškove i koristi. Troškovi se mogu podijeliti na monetarne i nemonetarne troškove, ili kratkoročne i dugoročne. Najčešći problemi između određenih čimbenika nisu uvijek između troškova i koristi. Ostale mogućnosti uključuju rizike u odnosu na prednosti, koristi za potrošače u odnosu na pogodnosti dobavljačima, dugoročne koristi u odnosu na kratkoročne koristi itd. Taj hijerarhijski prikaz često se naziva stablo vrijednosti koje je prikazano na slici 29.

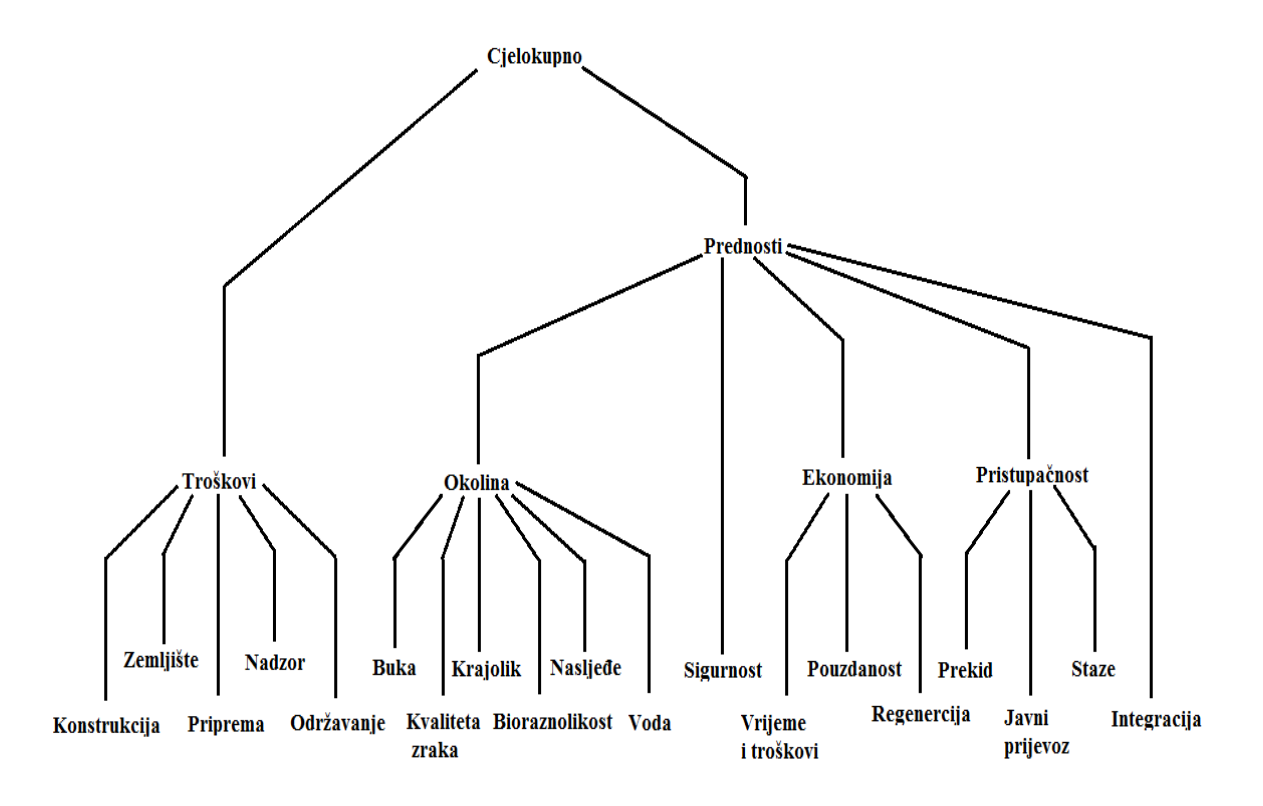

Slika 29. Stablo vrijednosti multikriterijske analize

(Izvor: [http://eprints.lse.ac.uk/12761/1/Multi-criteria\\_Analysis.pdf\)](http://eprints.lse.ac.uk/12761/1/Multi-criteria_Analysis.pdf)

Pet čimbenika su grupirani pod visokim čimbenikom "Prednosti", trošak ulaganja izdvojen je iz čimbenika "Prednosti" i zastupljen kao zaseban čimbenik, sa svojim podtroškovima predstavljenim ispod kao kriteriji. To odvajanje olakšava prikaz prednosti u odnosu na troškove za procjene programa. Nema podciljeva za "Sigurnost" i "Integracija", tako da ti ciljevi također služe kao kriteriji. Ovaj prikaz služi samo kao ilustracija, ovisno o primjeni multikristerijske analize neke čimbenike treba prilagoditi. (URL14)

#### <span id="page-54-0"></span>**6.5. Opis postupka izrade tematske karte**

URL16 navodi da postavljanje kriterija slojeva ide sljedećim redoslijedom:

1. Pokrenuti QGIS i učitati sve shapefile slojeve koji se koriste pri izradi tematske karte,

2. Na alatnoj traci kliknuti na "Processing" i zatim na "Toolbox",

3. Nakon toga pojavi se prozor sa desne strane, iz "grass algorithm" odabrati na "SAGA", zatim kliknuti ..Vector points tools", a nakon toga ..Convert lines to point tool da bi se linije pretvorile u točke,

4. Odabati shapefile koji će se koristiti,

5. Namjestiti sve parametre,

6. Dati ime datoteki koja će nastati a zatim pritisnuti " $OK$ ",

7. Kliknuti na "Grass alhorithms" i odabrati "V karnel tool" da bi se kreirala mapa gustoće kao što je prikazano na slici 30.,

8. Kada se "V karnel tool" prozor otvori, postaviti odabreni shapefile, dati ime izlaznoj datoteci i zatim pritisnuti "OK",

9. Taj postupak ponoviti za svaki shapefile sloj,

10. Nakon toga je potrebno vektorske slojeve pretvoriti u rasterske,

11. U alatnoj travi kliknuti na "Raster", zatim odabrati "konverzija" i kliknuti na "Rasteriziraj (vektor u raster)",

12. U prozoru mape odbarati željeni shapefile sloj i namjestiti sve atribute,

- 13. Imenovati izlaznu datoteku i folder i zatim pritisnuti "OK" i
- 14. Na sličan način odraditi sve shapefile slojeve.

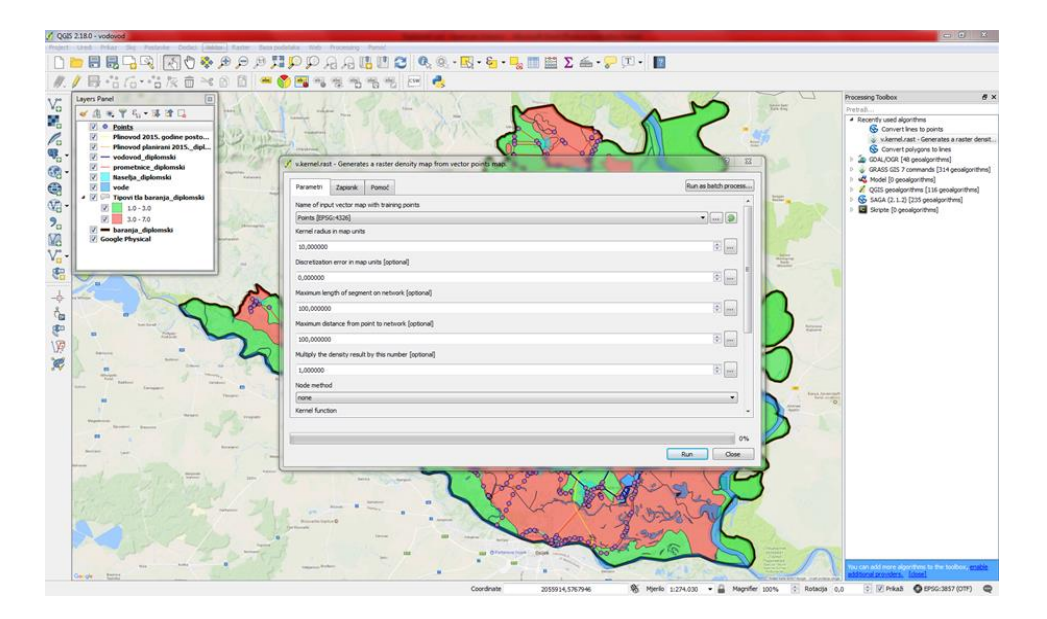

Slika 30. "V karnel tool" za kreiranje gustoće mape

Isti izvor navodi da se odabir najbitnijeg kriterija obavlja:

1. Odabrati "SAGA geo algorithm" iz alatne trake i zatim kliknuti na "Raster analysis" i odabrati, ordered weighted averaging" (slika 31.),

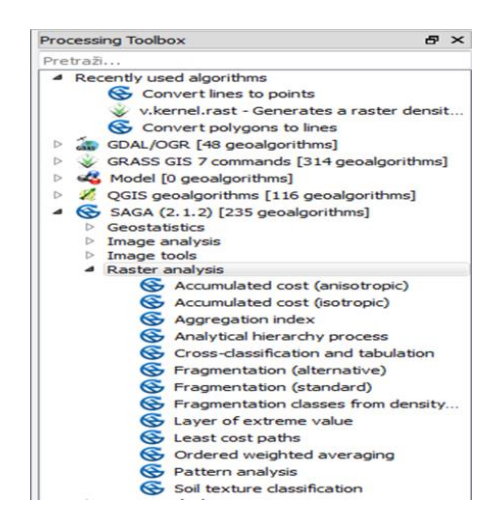

Slika 31. Odabir "SAGA geo algorithm"

(Izvor: Vlastita fotografija)

- 2. Kliknuti na "input grids" i postaviti temu,
- 3.Postaviti važnost svakog sloja u tabicama,
- 4. Upisati ostatak brojeva iz gornje tablice
- 5. Imenovati izlaznu datoteku i odabrati folder,
- 6. Kliknuti "OK",

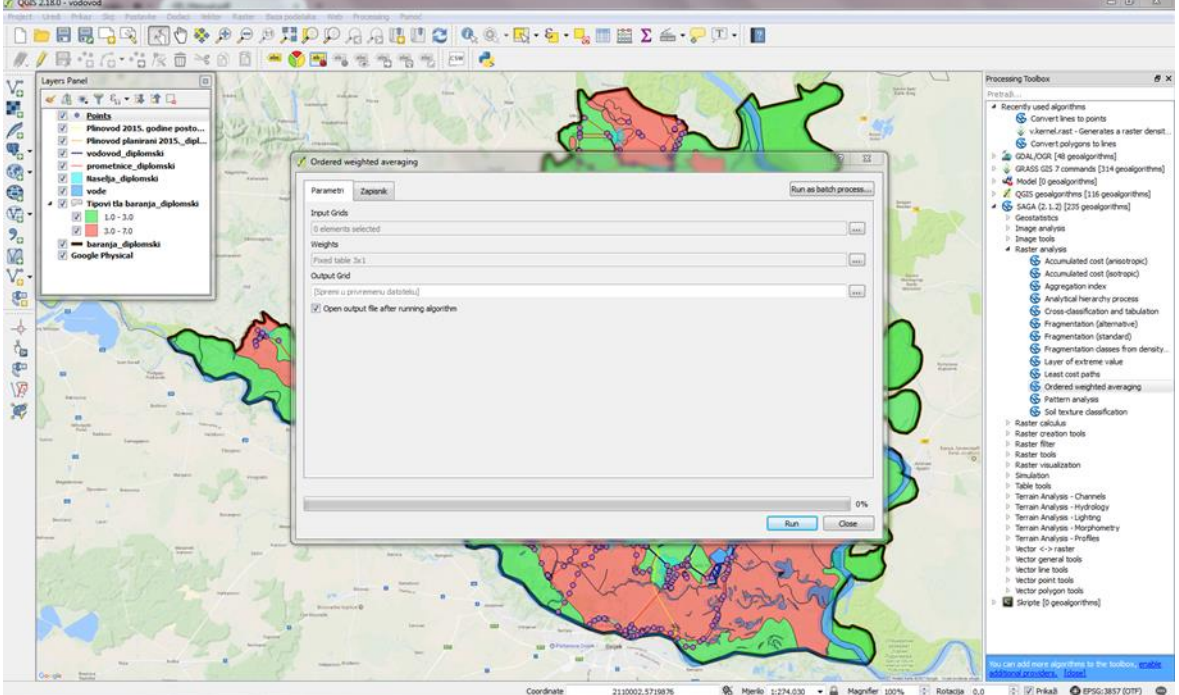

Slika 32. Postavljanje važnosti shapefile slojeva

7. Na sličan način postaviti i ostale slojeve,

8. Na alatnoj traci odabrati Raster, zatim "Raster calculation" kao što je prikazano na slici 33.,

9. U prozoru raster kalkulatora pomnožiti sve slojeve po važnosti,

- 10. Napisati ime izlazne datoteke i foldera i
- 11. Pritisnuti "OK".

| $QGS$ 2.18.0 - vodovod                                                                                                    |                                                               |                                                                                                    |                                                                                                    |                                       | $\begin{array}{c c c c c c} \hline \dots & \hline \dots & \hline \dots & \hline \dots \end{array}$                                                                                                    |
|----------------------------------------------------------------------------------------------------|---------------------------------------------------------------|----------------------------------------------------------------------------------------------------|----------------------------------------------------------------------------------------------------|---------------------------------------|----------------------------------------------------------------------------------------------------|
| Gred Prize: Sie Pustelle Dode) Witte Kame Sam poblake Nds Proming Pano                                                                                                    |                                                               |                                                                                                    |                                                                                                    |                                       |                                                                                                    |
|                                                                                                    |                                                               |                                                                                                    | 日易日の「そうらやややガアアカカ日」です。「「「「「「「」「」「」「」「」「」                                                                                                    |                                       |                                                                                                    |
| 最名后·若灰亩×8 8 ●●■有意名有名 图 ●                                                                                                    |                                                               |                                                                                                    |                                                                                                    |                                       |                                                                                                    |
| Layers Panel<br>$V_{\alpha}$                                                                                                    |                                                               |                                                                                                    |                                                                                                    | <b>Mark Sell</b>                      | Processing Toolbox<br># x                                                                                                    |
| 《高元甲后·活首日<br>q,<br>V · Points<br>$\mathscr{O}_0$<br>$\mathcal{F}_1$<br>Plinovod 2015, godine posto<br>Plinovod planirani 2015, dipl.,<br>q<br>$V -$ vodovod diplomski<br>7 - prometnice diplomski<br>G<br>团<br><b>Naselja</b> diplomski<br>$\ddot{\textbf{e}}$<br>V vode<br>· V <sup>D</sup> Tipovi tla baranja diplomski<br>$\widehat{\mathbb{V}}_d$ .<br>12<br>$1.0 - 3.0$<br>$\overline{\mathbf{y}}_{\text{u}}$<br>$2.30 - 7.0$<br>> baranja diplomski<br>M <sub>3</sub><br>V Google Physical<br>V <sub>a</sub><br>岛<br>œ<br>-0<br>ů,<br>۴<br>网<br>œ | m<br><b>v</b> Operatori<br><b>Bullion</b><br><b>Americans</b> | <b>Z</b> Raster kalkulator<br><b>Raster bands</b><br>sort<br>cos<br>acos<br>t.<br>Raster calculator expression | <b>Result layer</b><br><b>Ezacra</b> slot<br><b>GeoTIFF</b><br>Izlaani oblik<br>Trenutri opseg sloja<br>Xmn 0,00000<br>XMax 0.00000<br>Tmn 0,00000<br>Y max 0.00000<br>Kolone 0<br>Red 0<br>Output CRS<br>invalid projection<br>V Dodaj rezultat u projekt<br>log <sub>10</sub><br>tan<br>atan<br>ь<br>AND<br>OR.<br>c.<br>5x<br>$\alpha$ | F.<br>ī¢.<br>$-10$<br>2222<br>Cancel. | Pretrait.<br># Recently used algorithms<br>65 Convert lines to points<br>w v.kemel.rast - Generates a raster densit.<br>66 Convert polygons to lines<br>COAL/OGR [48 geoalgorithms]<br>CRASS GIS 7 commands [314 geoalgorithms]<br>Model [0 geoalgorithms]<br>> / QGIS geoalgorithms [116 geoalgorithms]<br>- G SAGA (2.1.2) [235 geoalgorithms]<br>Ceostatistics<br>> Image analysis<br>1. Image tools<br># Raster analysis<br>6 Accumulated cost (anisotropic)<br>6 Accumulated cost (isotropic)<br><b>6</b> Aggregation index<br><b>6</b> Analytical hierarchy process<br>Cross-classification and tabulation<br>G Fragmentation (alternative)<br>G Fragmentation (standard)<br>65 Fragmentation classes from density.<br>65 Layer of extreme value<br><b>Co</b> Least cost paths<br>6 Ordered weighted averaging<br>65 Pattern analysis<br>65 Sol texture classification<br>1: Raster calculus<br>Raster creation tools<br>> Raster filter<br>In Staster tools<br>Raster visualization<br>I Simulation<br><b>1</b> Table tools<br>1 Terrain Analysis - Channels<br>1 Terrain Analysis - Hydrology<br>P Terrain Analysis - Lighting<br>> Terrain Analysis - Morphometry<br>Terrain Analysis - Profiles<br>Il Vector <- > raster<br>li Vector general tools<br>In Vector line tools<br>Vector point tools<br>Vector polygon tools<br>Skripte (0 geoalgorithms)<br>can add nore algorithms to the toolbox, call for |

Slika 33. Rasterski kalkulator

Važnost slojeva prema klasi/stilu definicije ili klasifikacije:

1.Dupli klik na završnu mapu u "layers panel", u svojstvima slojeva definirati stil sloja odabirom na "single band pseudocolor", postaviti način "equal interval" i nakon toga kliknuti na klasificirati, postaviti na 4 klase i označiti klase prema kategorijama ("Vrlo visoko", "Visoko", "Umjereno", "Nisko") i

2. Kliknuti "OK" i mapa je gotova.

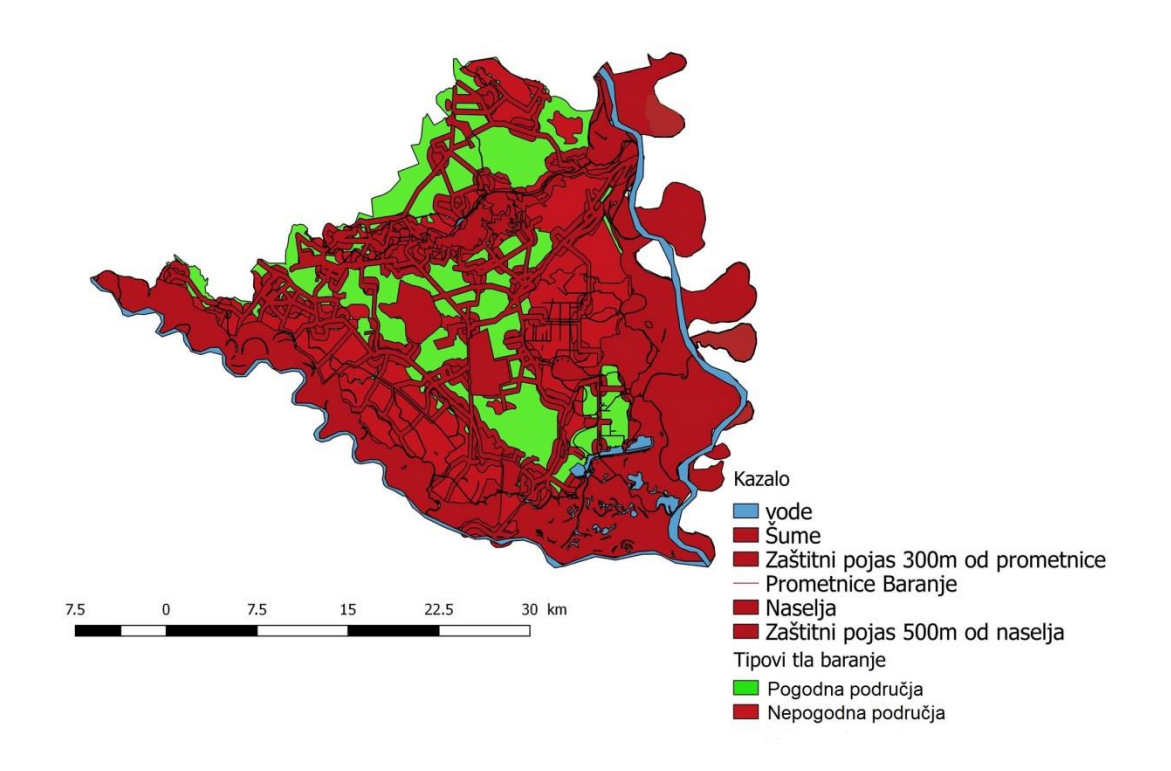

<span id="page-58-0"></span>Slika 34. Tematska karta Baranje sa područjima pogodnim za izgradnju plastenika i staklenika

### **7. ZAKLJUČAK**

Razvojem geoinformacijskih sustava omogućeno je lakše i jednostavnije korištenje različitih programa za izradu tematskih karata pogodnih za korištenje u poljoprivrednoj proizvodnji. Ovisno o namjeni karte u poljoprivredi koristimo različite tehnike i programe za izradu temtskih karata.

Organizacija pri izradi karte, kvalitetno prikupljanje podataka, te korištenje tih podata na ispravan način olakšavaju nam izradu karte i omogućavaju dobivanje kvalitetnih i željenih podataka. Za izradu tematskih karata prostora pogodnih za poljoprivrednu proizvodnju u zaštićenim prostorima potrebno je postaviti određene kriterije o lokaciji, tipovima tla, prometnicama, podzemnim vodama, naseljenosti, itd. Najjednostavniji način dobivanja krajnjeg rezultata, tj. karte je korištenjem različitih računalnih programa (Quantum GIS) koji su kreirani sa svrhom olakšavanja i spajanja različitih tipova informacija u jednu cjelinu pogodnu za korištenje svima.

Kako bismo od svih korištenih podataka uspjeli doći do tematske karte prostora pogodnih za poljoprivrednu proizvodnju u zaštićenim prostorima potrebno je provesti analizu i odrediti koji su nam prioriteti pri odabiru prostora za izgradnju zaštićenih prostora. Multikriterijska analiza nam omogućuje brzo, efikasno i relativno jednostavno određivanje tih prioriteta te dobivanje željnog prikaza lokacije koja je više ili manje pogodna za izgradnju zaštićenih prostora na određenom prostoru.

Snaga GIS-a je u tome što povezuje različite informacije u jednu cijelinu i na jednostavniji način obrađuje podatke. Svi zadatci koje su do sada ljudi morali obavljati ručno GIS obrađuje puno brže, efikasnije i učinkovitije te se završni rezultat stalno može mijenjati i nadograđivati novim informacijama.

#### <span id="page-60-0"></span>**8. LITERATURA**

1. Frangeš, S. (2003/04): Opća kartografija, predavanja, Zagreb.

2. Benka P. i Bezdan A. (2016.), Geografski informacioni sistemi – praktikum, Univerzitet u Novom Sadu, Novi sad.

3. Jurišić M., Plaščak I. (2009): Geoinformacijski sustavi, GIS u poljoprivredi i zaštiti okoliša – Udžbenik, Poljoprivredni fakultet u Osijeku, Osijek.

4. Kraus D. (2014.): Primjena sustava za navigaciju u poljoprivredi, Diplomski rad, PFOS, Osijek.

5. Kurtović O., Lokvančić L. (2011.): Proizvodnja povrća i jagode u zaštićenim prostorima. Federalni zavod za poljoprivredu, Sarajevo.

6. Parađiković N. i Kraljičak Ž. (2008.): Zaštićeni prostori - plastenici i staklenici, Sveučilište J. J. Strossmayera u Osijeku, Poljoprivredni fakultet u Osijeku.

7. Pavlović N. (2015.): Tehnično – tehnološki činitelji sjetve i sadnje primjenom GIS tehnologije – precizna poljoprivreda, Diplomski rad, PFOS, Osijek.

8. Radočaj Z. (2011.), Primjena digitalne kartografije u poljoprivredi, Diplomski rad, PFOS, Osijek.

9. Zimmer D. (2013.): Primjena digitalne kartografije u svrhu upravljanja biljnom proizvodnjom – CLC I LPIS (ARKOD), Diplomski rad, PFOS, Osijek.

URL1: Benko B., Podizanje i opremanje zaštićenih prostora, 2016., [\(http://www.gospodarski.hr/Publication/2016/21/prilog-broja-podizanje-i](http://www.gospodarski.hr/Publication/2016/21/prilog-broja-podizanje-i-opremanje-zatienih-prostora/8611#.WYoD2rYj670)[opremanje-zatienih-prostora/8611#.WYoD2rYj670\)](http://www.gospodarski.hr/Publication/2016/21/prilog-broja-podizanje-i-opremanje-zatienih-prostora/8611#.WYoD2rYj670) 30.8.2017.

URL2: Borneman, Use of GIS in Agriculture, 2014., [\(https://www.gislounge.com/use-gis-agriculture/\)](https://www.gislounge.com/use-gis-agriculture/) 16.9.2017.

URL3: Bugarčić S., Proizvodnja u plastenicima, 2013., [\(http://www.zdravasrbija.com/lat/Zemlja/Povrtarstvo/1009-PROIZVODNjA-U-](http://www.zdravasrbija.com/lat/Zemlja/Povrtarstvo/1009-PROIZVODNjA-U-PLASTENICIMA.php)[PLASTENICIMA.php\)](http://www.zdravasrbija.com/lat/Zemlja/Povrtarstvo/1009-PROIZVODNjA-U-PLASTENICIMA.php) 30.8.2017.

URL4: Coleman i Galbraith, Using GIS as an Agricultural Land-Use Planning Tool, 2000., [\(https://scholar.lib.vt.edu/ejournals/vaes/00-2.pdf\)](https://scholar.lib.vt.edu/ejournals/vaes/00-2.pdf) 16.9.2017.

URL 5: Husnjak i Bogunović, Mogućnost izrade tematskih karata na temelju izrade geografskog informacijskog sustava (GIS-a), 2002., [\(http://hrcak.srce.hr/index.php?show=clanak&id\\_clanak\\_jezik=4455\)](http://hrcak.srce.hr/index.php?show=clanak&id_clanak_jezik=4455) 16.9.2017.

URL6: Klobučar N., FuelGIS – aplikacija za pregled benzinskih postaja na području Grada Zagreba, razvijena na QGIS platformi, Diplomski rad, 2012., [\(https://bib.irb.hr/datoteka/614467.NK\\_Diplomski\\_rad.pdf\)](https://bib.irb.hr/datoteka/614467.NK_Diplomski_rad.pdf) 30.8.2017.

URL7: Lukić A., Digitalna karta – ususret geografiji budućnosti, 2003., [\(http://edupoint.carnet.hr/casopis/19/Clanci/2.html\)](http://edupoint.carnet.hr/casopis/19/Clanci/2.html) 30.8.2017.

URL8: Manić, Gajković, Popović, GEOGRAFSKI INFORMACIONI SISTEMI U POLJOPRIVREDI, 2016.,

[\(http://www.ekof.bg.ac.rs/wpcontent/uploads/2014/10/Rad-162.pdf\)](http://www.ekof.bg.ac.rs/wpcontent/uploads/2014/10/Rad-162.pdf) 16.9.2017.

URL9: Parađiković N., OSNOVNI UVJETI ZA IZGRADNJU ZAŠTIĆENIH PROSTORA[\(http://www.pfos.unios.hr/upload/documents/Za%c5%a1ti%c4%87eni](http://www.pfos.unios.hr/upload/documents/Za%c5%a1ti%c4%87eni%20prostori-plastenici%20i%20staklenici.pdf) [%20prostori-plastenici%20i%20staklenici.pdf\)](http://www.pfos.unios.hr/upload/documents/Za%c5%a1ti%c4%87eni%20prostori-plastenici%20i%20staklenici.pdf) 30.8.2017.

URL10: Rajković I., Application of GIS systems and precision farming PRI Plant Protection, 2013., [\(https://bib.irb.hr/datoteka/797001.DIPLOMSKI\\_RAD.docx\)](https://bib.irb.hr/datoteka/797001.DIPLOMSKI_RAD.docx) 30.8.2017

URL11: Tatarević V., WEB GIS – od ideje do realizacije, 2007., [\(https://hrcak.srce.hr/file/19207\)](https://hrcak.srce.hr/file/19207) 30.8.2017.

URL12:[\(http://www.poljoberza.net/AutorskiTekstoviJedan.aspx?ime=AR002\\_2.ht](http://www.poljoberza.net/AutorskiTekstoviJedan.aspx?ime=AR002_2.htm&autor=12) [m&autor=12\)](http://www.poljoberza.net/AutorskiTekstoviJedan.aspx?ime=AR002_2.htm&autor=12) 30.8.2017.

URL13: [\(http://gis.pmfbl.org/?page\\_id=176\)](http://gis.pmfbl.org/?page_id=176) 30.8.2017.

URL14: [\(http://eprints.lse.ac.uk/12761/1/Multi-criteria\\_Analysis.pdf\)](http://eprints.lse.ac.uk/12761/1/Multi-criteria_Analysis.pdf) 30.8.2017.

URL15: Plastenička proizvodnja: Svjetlost kao faktor razvoja biljaka, 2014., [\(http://www.agroeko.net/index.php/agro-teme-clanci/188-plastenicka-proizvodnja](http://www.agroeko.net/index.php/agro-teme-clanci/188-plastenicka-proizvodnja-svjetlost-kao-faktor-razvoja-biljaka)[svjetlost-kao-faktor-razvoja-biljaka\)](http://www.agroeko.net/index.php/agro-teme-clanci/188-plastenicka-proizvodnja-svjetlost-kao-faktor-razvoja-biljaka) 30.8.2017.

URL16: Bernard i sur., GIS APPLICATION IN AGRICULTURAL DEVELOPMENT,2017., [\(http://www.reacts.kilimotrust.org/files/GIS\\_Manual.pdf\)](http://www.reacts.kilimotrust.org/files/GIS_Manual.pdf) 19.9.2017.

### <span id="page-63-0"></span>**9. SAŽETAK**

Potreba za što ekonomičnijim točnijim i efikasnijim metodama korištenja prostornih informacija postoji već dugo. No, tek razvojem specijaliziranih softverskih rješenja i općim razvojem informacijske tehnologije, razvijateljima je omogućeno stvaranje sustava koji će korisnicima omogućiti analiziranje prostornih informacija, stvaranje interaktivnih upita nad digitalnim kartama te vizualizaciju istih. Za uspješnu proizvodnju u zatvorenom prostoru neophodno dobro poznavanje potreba svake uzgajane kulture, kao i klimatskih uvjeta okruženja. Ključ uspjeha je u ispunjavanju bitnih faktora u optimalne okvire za rast i razvoj uzgajanih sorti/hibrida. Za razliku od proizvodnje na otvorenom polju, gdje je utjecaj čovjeka na uvjete proizvodnje smanjen na minimum, u zatvorenim prostorima raznim tehnološkim rješenjima čovjek drastično smanjuje utjecaj vanjske sredine na biljke. Upotrebom određenih programa (QGIS) za izradu tematskih karata zaštićenih prostora postižemo brže, jednostavnije i efikasnije dobijanje željenog rezultata, mogućnosti upotrebe su neograničene i stalno se razvijaju.

Ključne riječi: GIS, zaštićeni prostori, tematske karte, Quantum GIS

#### <span id="page-64-0"></span>**10. SUMMARY**

The need for more economical and more efficient methods of using spatial information exists for a long time. But with the development of specialized software solutions and the general development of information technology, developers have been enabled to create a system that will allow users to analyze spatial information, create interactive queries about digital maps and visualize them. For successful indoor production, it is essential to know the needs of every cultured culture as well as the climatic conditions of the environment. The key to success is to fulfill the essential factors in the optimal framework for growth and development of breeding varieties / hybrids. Unlike outdoor production, where the impact of man on production conditions is reduced to a minimum, in indoor areas with various technological solutions, man drastically reduces the influence of the environment on the plants. By using specific programs (QGISs) to create thematic maps of protected areas, we achieve faster, simpler and more efficient achievement of desired results, usage possibilities are unlimited and they are constantly being developed.

Key words: GIS, protected areas, tematic maps, Quantum GIS

### <span id="page-65-0"></span>**11. POPIS SLIKA Stranica**

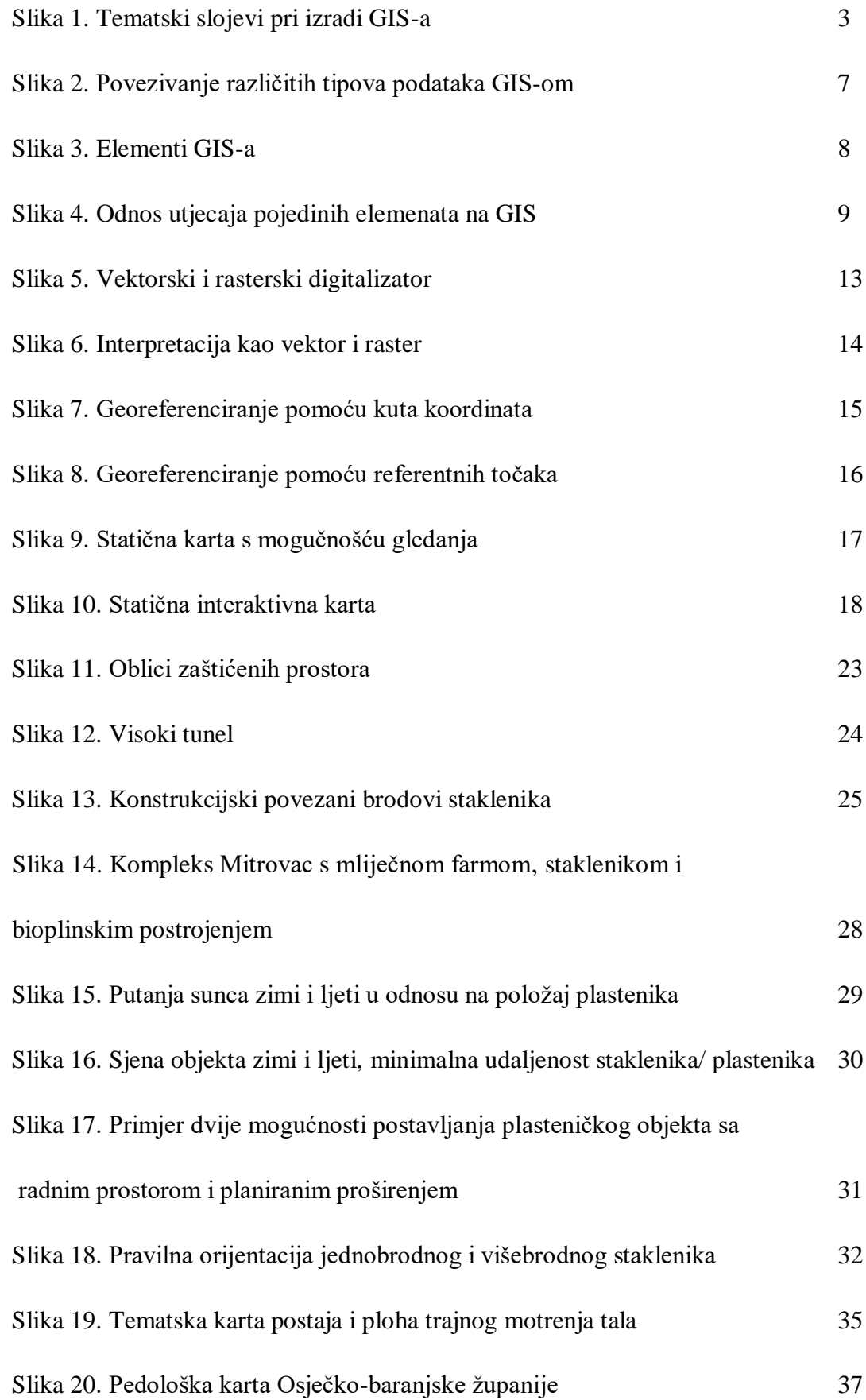

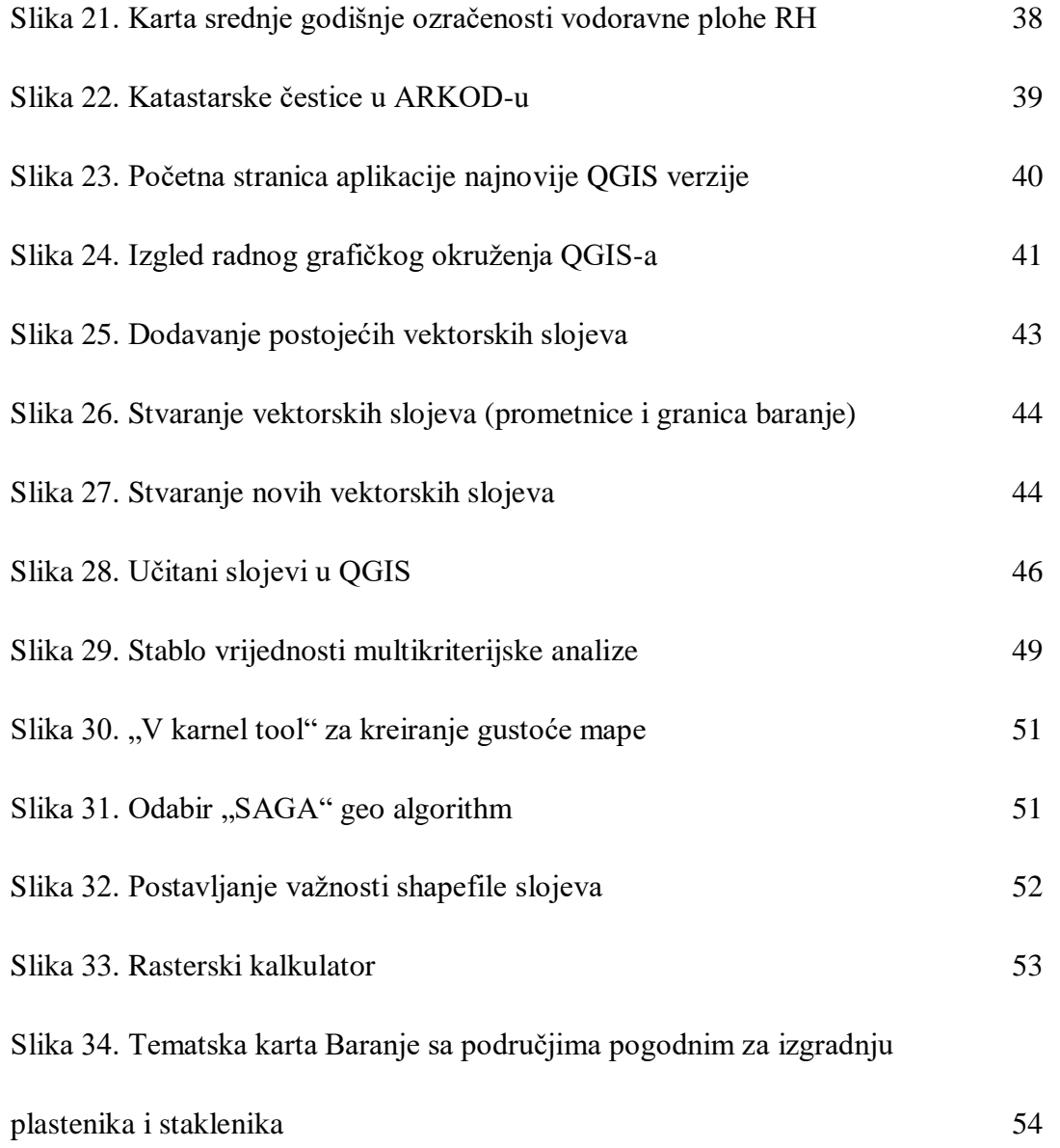

#### **TEMELJNA DOKUMETACIJSKA KARTICA**

Sveučilište Josipa Jurja Strossmayera u Osijeku Diplomski rad Poljoprivredni fakultet u Osijeku Sveučilišni diplomski studij, smjer Mehanizacija

#### **PRIMJENA GIS-a U PLANIRANJU POLJOPRIVREDNE PROIZVODNJE U ZAŠTIĆENIM PROSTORIMA Antonio Hazenuer**

#### **Sažetak:**

Potreba za što ekonomičnijim točnijim i efikasnijim metodama korištenja prostornih informacija postoji već dugo. No, tek razvojem specijaliziranih softverskih rješenja i općim razvojem informacijske tehnologije, razvijateljima je omogućeno stvaranje sustava koji će korisnicima omogućiti analiziranje prostornih informacija, stvaranje interaktivnih upita nad digitalnim kartama te vizualizaciju istih. Za uspješnu proizvodnju u zatvorenom prostoru neophodno dobro poznavanje potreba svake uzgajane kulture, kao i klimatskih uvjeta okruženja. Ključ uspjeha je u ispunjavanju bitnih faktora u optimalne okvire za rast i razvoj uzgajanih sorti/hibrida. Za razliku od proizvodnje na otvorenom polju, gdje je utjecaj čovjeka na uvjete proizvodnje smanjen na minimum, u zatvorenim prostorima raznim tehnološkim rješenjima čovjek drastično smanjuje utjecaj vanjske sredine na biljke. Upotrebom određenih programa (QGIS) za izradu tematskih karata zaštićenih prostora postižemo brže, jednostavnije i efikasnije dobijanje željenog rezultata, mogućnosti upotrebe su neograničene i stalno se razvijaju.

**Rad je izrađen pri:** Poljoprivredni fakultet u Osijeku **Mentor:** doc.dr.sc. Ivan Plaščak

**Broj stranica:** 62 **Broj grafikona i slika:** 34 **Broj tablica:** 0 **Broj literaturnih navoda:** 25 **Broj priloga:** 0 **Jezik izvornika:** hrvatski

**Ključne riječi:** GIS, zaštićeni prostori, tematske karte, Quantum GIS

#### **Datum obrane:**

#### **Stručno povjerenstvo za obranu:**

- 1. prof.dr.sc. Mladen Jurišić, predsjednik
- 2. doc.dr.sc. Ivan Plaščak, mentor
- 3. Željko Barač, mag.ing.agr., član

**Rad je pohranjen u:** Knjižnica Poljoprivrednog fakulteta u Osijeku, Sveučilištu u Osijeku, Kralja Petra Svačića 1d.

#### **BASIC DOCUMENTATION CARD**

Josip Juraj Strossmayer University of Osijek Graduate thesis Faculty of Agriculture University Graduate Studies, course Machinery

#### **USE OF GIS IN AGRICULTURAL PRODUCTION PLANING FOR PROTECTED AREAS Antonio Hazenauer**

#### **Abstract:**

The need for more economical and more efficient methods of using spatial information exists for a long time. But with the development of specialized software solutions and the general development of information technology, developers have been enabled to create a system that will allow users to analyze spatial information, create interactive queries about digital maps and visualize them. For successful indoor production, it is essential to know the needs of every cultured culture as well as the climatic conditions of the environment. The key to success is to fulfill the essential factors in the optimal framework for growth and development of breeding varieties / hybrids. Unlike outdoor production, where the impact of man on production conditions is reduced to a minimum, in indoor areas with various technological solutions, man drastically reduces the influence of the environment on the plants. By using specific programs (QGISs) to create thematic maps of protected areas, we achieve faster, simpler and more efficient achievement of desired results, usage possibilities are unlimited and they are constantly being developed.

**Thesis performed at:** Faculty of Agriculture in Osijek **Mentor:** doc.dr.sc. Ivan Plaščak

**Number of pages:** 62 **Number of figures:** 34 **Number of tables:** 0 **Number of references:** 25 **Number of appendices:** 0 **Original in:** Croatian

**Key words:** GIS, protected areas, tematic maps, Quantum GIS

#### **Thesis defended on date:**

#### **Reviewers:**

- 1. prof.dr.sc. Mladen Jurišić , president
- 2. doc.dr.sc. Ivan Plaščak, mentor
- 3.Željko Barač, mag.ing.agr., member

**Thesis deposited at:** Library, Faculty of Agriculture in Osijek, Josip Juraj Strossmayer University of Osijek, Kralja Petra Svačića 1d.